## Universidade Federal do Rio de Janeiro

## Escola Politécnica

## Departamento de Eletrônica e de Computação

## **Sistema Web para Comunicação Intraempresarial**

Autor:

 $\mathcal{L}_\text{max}$  and the contract of the contract of the contract of the contract of the contract of the contract of the contract of the contract of the contract of the contract of the contract of the contract of the contrac Alberto Wagner Collavizza

Orientador:

 $\mathcal{L}_\text{max}$  , and the set of the set of the set of the set of the set of the set of the set of the set of the set of the set of the set of the set of the set of the set of the set of the set of the set of the set of the Prof. Jorge Lopes de Souza Leão, Dr. Ing.

Examinador:

 $\mathcal{L}_\text{max}$  , and the set of the set of the set of the set of the set of the set of the set of the set of the set of the set of the set of the set of the set of the set of the set of the set of the set of the set of the Prof. Antonio Carneiro de Mesquita Filho, Dr. d'État.

Examinador:

 $\mathcal{L}_\text{max}$  , and the set of the set of the set of the set of the set of the set of the set of the set of the set of the set of the set of the set of the set of the set of the set of the set of the set of the set of the Prof. Aloysio de Castro Pinto Pedroza, Dr.

DEL

Agosto de 2010

## **DEDICATÓRIA**

À minha mãe e aos meus avôs.

#### **AGRADECIMENTO**

Agradeço à minha família pelo amor, esforço e confiança depositados em mim.

À Letícia, pelo amor, pela paciência e por me trazer de volta ao caminho certo.

Ao professor Jorge Lopes de Souza Leão pelos conselhos, pela orientação e pela disponibilidade.

Aos colegas de turma, em especial à Amanda, Aninha, Hugo, Isabel, Jorge, Julia, Letícia, Pedro Brito, Priscilla e Roig. Obrigado pelos anos de estudo e pela amizade.

#### **RESUMO**

A disseminação do uso de computadores em empresas de pequeno e grande porte transformou o email em um dos principais meios de distribuição de avisos. De uma maneira geral, a comunicação interna passou a ser realizada através do envio de mensagens a grupos de email. No entanto, este tipo de comunicação é falha em alguns pontos, principalmente quanto à importância de cada mensagem na visão do destinatário e auditoria sobre sua leitura. É necessário também verificar a qualidade dos comunicados enviados, evitando repetições de assuntos ou incoerência no conteúdo.

Este trabalho tem como objetivo propor um sistema que amenize os problemas descritos acima, criando um processo de distribuição de comunicados para empresas que ainda não possuem softwares especializados, dispondo apenas de programas de escritório básicos (cliente de email, navegador de internet, editor de textos, editor de planilhas, etc.).

Este processo de distribuição inclui a criação dos comunicados, a validação e o envio. Os comunicados podem ser solicitados por qualquer agente autorizado, porém, a validação e envio serão restritos a um grupo especializado, tornando possível a padronização e qualidade das mensagens enviadas.

O sistema proposto é uma aplicação web com foco na usabilidade. No lado do servidor foi usado o Apache HTTP Server, a linguagem PHP e o banco de dados MySQL. A interface executada no cliente foi feita com base no *framework* JavaScript Ext JS. As telas e componentes gerados com o auxílio deste *framework* assemelham-se às janelas dos aplicativos *desktop* já conhecidos pelos usuários, simplificando parte do aprendizado para a utilização da ferramenta.

Palavras-Chave: email, comunicação interna, qualidade, comunicados, web, javascript, ext js.

#### **ABSTRACT**

With the widespread use of computers in companies, email became the major way of message delivery. In general, internal communication is performed by sending messages to mailing lists. However, this type of communication is flawed in some points, especially regarding the importance of each message to the recipient. It is also necessary to guarantee the quality of sent messages by avoiding repetition of subjects or content inconsistency.

This work proposes a system that alleviates the problems described above, creating a better communication process for companies that only have basic office software (email client, web browser, text editor, spreadsheets, etc.).

This process includes creation, validation and dispatching of messages. Messages may be requested by any authorized agent. However, validation and dispatching must be done by a restricted group, allowing standardization and message quality.

The proposed system is a web application with focus on usability. On the server side the Apache HTTP Server, the PHP language and the MySQL database are used. On the client side, the interface is based on the Ext JS JavaScript framework. Screens and components created with this framework look like the desktop applications already known by users, easing the learning curve of the system.

Key-words: email, enterprise communication, quality, messages, web, javascript, ext js.

### **SIGLAS**

- UFRJ Universidade Federal do Rio de Janeiro
- PHP PHP: Hypertext Preprocessor
- HTTP Hypertext Transfer Protocol
- MVC Model-view-controller
- JS JavaScript
- JSON JavaScript Object Notation
- HTML Hypertext Markup Language

# Sumário

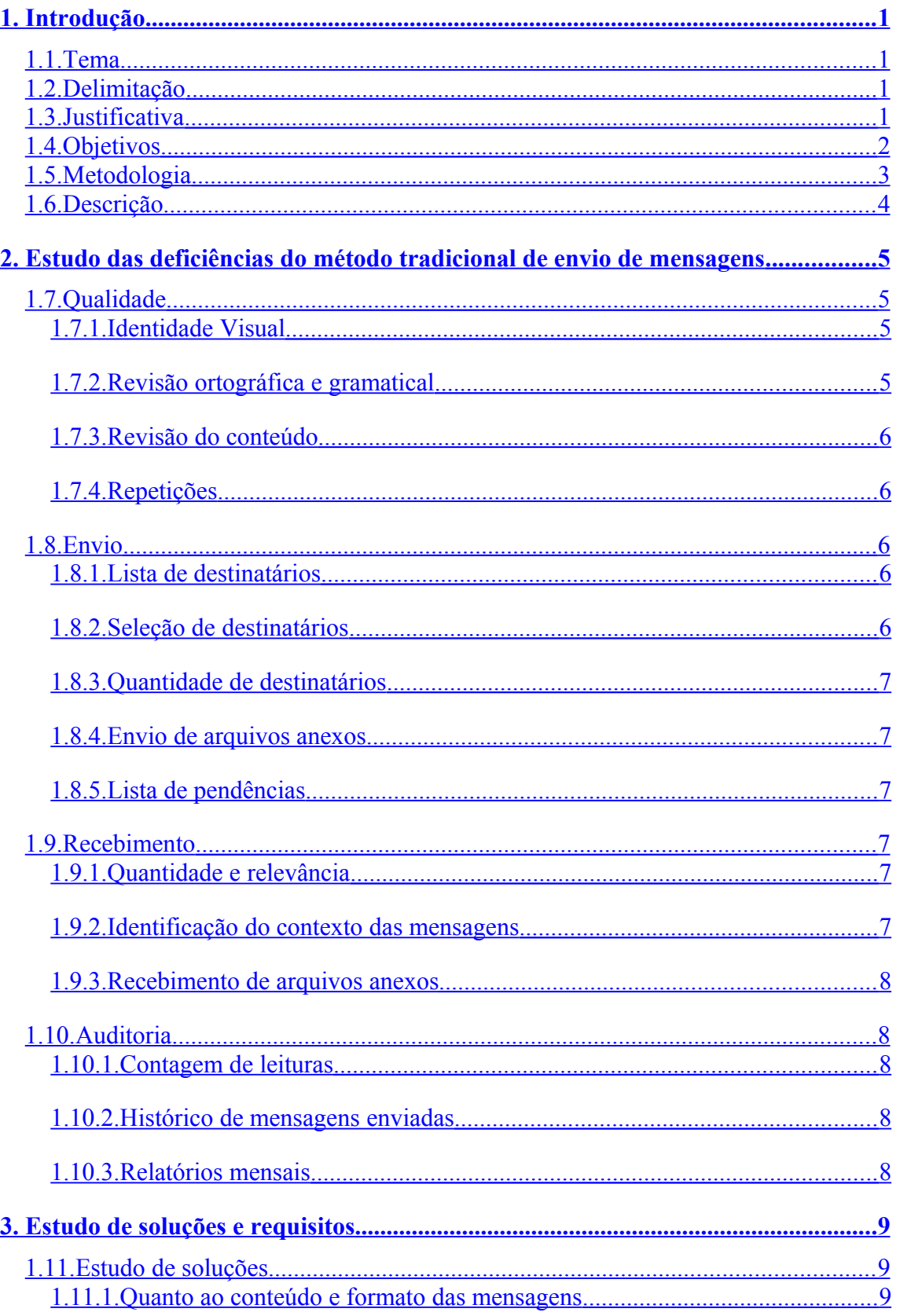

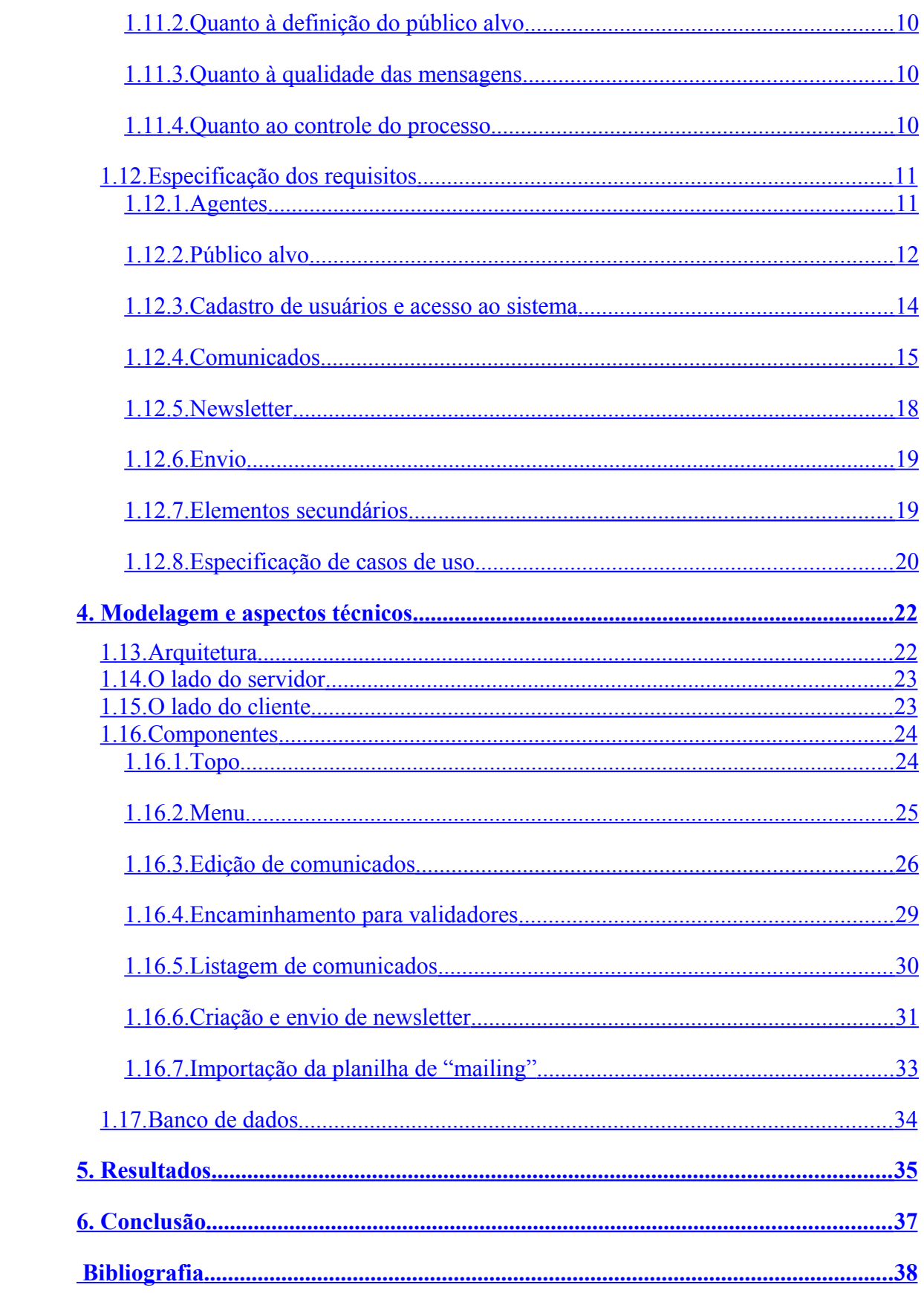

# **Lista de Figuras**

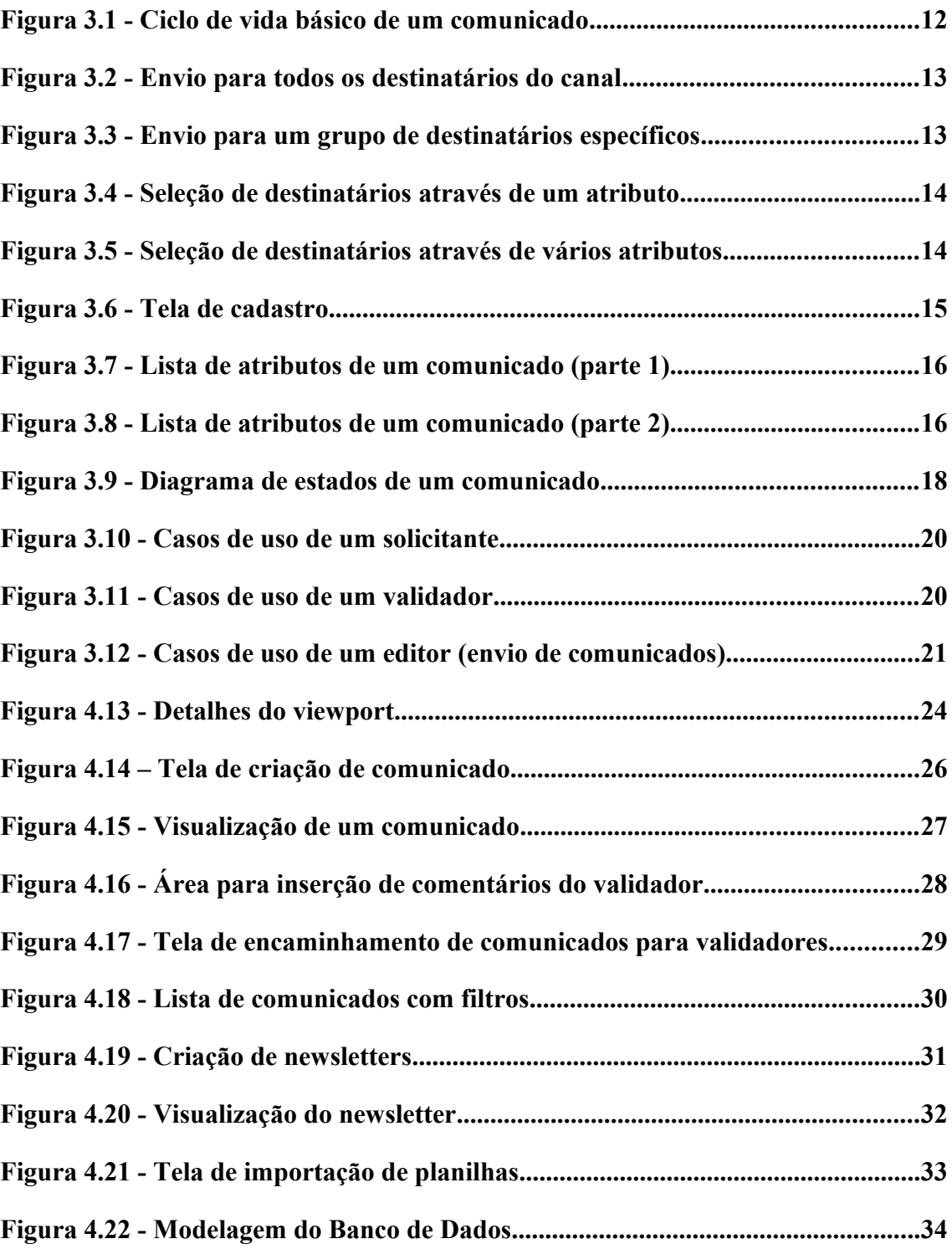

# **Lista de Tabelas**

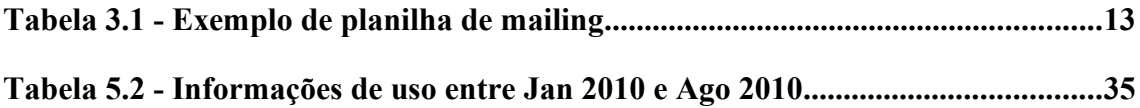

# <span id="page-10-0"></span>**1. Introdução**

## <span id="page-10-3"></span>**1.1. Tema**

A disseminação de informações e conhecimento é essencial para o desenvolvimento de algumas empresas. Em uma época onde setores estão cada vez mais independentes, tornam-se necessários meios de comunicação interna que funcionem de forma eficaz, garantindo qualidade e relevância das mensagens.

O aumento do número de computadores usados em empresas transformou o email em um dos principais meios de distribuição de avisos. Este trabalho localiza-se neste contexto, encontrando formas de facilitar e aperfeiçoar a comunicação interna através de meio eletrônico, tornando o processo rápido e anulando suas principais dificuldades.

## <span id="page-10-2"></span>**1.2. Delimitação**

O objeto de estudo é o processo de comunicação interna de uma empresa através de meio eletrônico. O envio de mensagens é importante em todo tipo de setor, inclusive os não informatizados, porém, o trabalho desenvolvido abrange apenas destinatários com acesso a email.

## <span id="page-10-1"></span>**1.3. Justificativa**

Mesmo empresas pequenas, com cerca de dez funcionários, possuem problemas com a comunicação interna. Uma solução simples, que tenta resolver esta deficiência, é o uso de grupos de email para o envio de mensagens. Infelizmente, este tipo de comunicação falha em alguns pontos, principalmente quanto à importância de cada mensagem na visão do destinatário e auditoria sobre a leitura das mensagens.

Quando um funcionário recebe muitos emails que não estão dentro do seu escopo de trabalho, ele passa a dar menos atenção ao meio de comunicação. O cérebro humano acostuma-se com a baixa relevância da maior parte das mensagens e, conseqüentemente, passa a negligenciar mensagens importantes. Os funcionários que não as descartam imediatamente, acabam perdendo muito tempo lendo cada email, tentando identificar possíveis relevâncias.

Em empresas maiores existe também a necessidade de uma verificação da qualidade dos comunicados enviados, evitando repetições de assuntos ou incoerência no conteúdo.

Outras deficiências do sistema tradicional de envio de emails incluem:

- Garantia de leitura não há confirmação ou verificação quanto à leitura dos emails;
- Histórico de comunicados enviados não existe uma listagem única com todos os comunicados enviados e seus respectivos destinatários;
- Qualidade da apresentação com diversas pessoas enviando comunicados, a apresentação dificilmente é padronizada, com cores e logo da empresa corretamente posicionados;
- Grande quantidade de comunicados diários diversos remetentes geram uma grande quantidade de comunicados, que poderiam ser agrupados em um único email periódico;
- Manutenção da lista de destinatários incluir e excluir destinatários da lista pode ser uma tarefa difícil, com grande probabilidade de falha humana.

## <span id="page-11-0"></span>**1.4. Objetivos**

O objetivo geral é propor um sistema que amenize os problemas descritos acima, criando um processo de distribuição de comunicados. Este *workflow* básico inclui a criação dos comunicados, a validação e o envio. Os comunicados podem ser solicitados por qualquer agente autorizado, porém, a validação e envio serão restritos a um grupo especializado, tornando possível a padronização e qualidade das mensagens enviadas.

### <span id="page-12-0"></span>**1.5. Metodologia**

O trabalho proposto é uma aplicação web com foco na usabilidade. Para uma melhor experiência por parte do usuário, foram usados conceitos da chamada Web 2.0: Intenso uso de JavaScript para criar páginas dinâmicas e uso de AJAX para evitar recarga e diminuir o tráfego de dados entre o cliente e o servidor.

O usuário acessa o sistema através de um navegador, mas enxerga uma aplicação com elementos de interface equivalentes aos de seu sistema operacional. Estes elementos são gerados através de classes disponíveis no framework JavaScript Ext JS, que integra componentes de boa aparência e facilidade de desenvolvimento.

No lado do servidor foi usada a linguagem PHP, por sua facilidade e compatibilidade com diversos ambientes.

Uma observação dos requisitos revelou a existência de quatro agentes no sistema:

- Solicitante: é o funcionário que deseja enviar uma mensagem. Ele escreve o texto, incluindo um pequeno resumo, seleciona o público alvo e define o seu assunto. Um exemplo de solicitante é um gerente de vendas que pretende colocar um produto em promoção e deseja avisar todos os lojistas sobre o desconto.
- Editor: é o funcionário responsável pela comunicação interna. Ele confere as solicitações de mensagens e corrige possíveis divergências de padronização. Entretanto, o editor não é responsável por todas as áreas da empresa e não possui autonomia para dizer se o conteúdo está correto ou não. A mensagem, depois de verificada pelo editor, passa para um validador. Após esta validação, o editor altera novamente a mensagem, caso necessário, e adiciona-a à lista de mensagens aprovados.
- Validador: é o terceiro agente, que recebe a tarefa de verificar se o conteúdo da mensagem está correto. Um validador não altera o texto, apenas escreve um comentário, solicitando correções ou aceitando o conteúdo. No exemplo acima, o gerente de vendas solicita o envio da mensagem com a promoção, mas é o gerente comercial que aprova ou não os valores descritos.

• Destinatários: são os únicos agentes que não acessam o sistema, eles são cadastrados pelos editores e apenas recebem as mensagens enviadas.

Por fim, os comunicados criados pelos solicitantes ficam armazenados em uma fila até que um editor faça o envio. Neste momento, todos os comunicados são combinados em apenas um email por destinatário, com apenas os comunicados que cada um deve receber.

## <span id="page-13-0"></span>**1.6. Descrição**

Este texto está organizado em seis capítulos: o capítulo 2 realiza um estudo das deficiências do método tradicional de envio e o capítulo 3 apresenta possíveis soluções para os problemas apontados e lista quais destas foram adotadas na especificação dos requisitos do sistema.

A modelagem do sistema e os diversos passos envolvidos em sua construção são apresentados no capítulo 4.

O capítulo 5 apresenta os resultados. Nele consta um relatório dos oito meses de uso do sistema em produção, com números e comentários sobre desempenho.

O capítulo 6 contém a conclusão do trabalho e uma lista de objetivos futuros.

# <span id="page-14-3"></span>**2. Estudo das deficiências do método tradicional de envio de mensagens**

Este trabalho pretende desenvolver uma solução para a comunicação interna de empresas que ainda não possuem softwares especializados, dispondo apenas de programas de escritório básicos (cliente de email, navegador de internet, editor de textos, editor de planilhas, etc.).

O método tradicional de envio de emails consiste no uso de um cliente (Microsoft Oulook, Lotus Mail, Mozilla Thunderbird, Sistemas Webmail, etc.) para enviar comunicados da empresa para uma lista de destinatários, que pode estar em uma planilha eletrônica ou ser um grupo de email.

Como veremos adiante, as deficiências deste método podem ser divididas em quatro categorias: qualidade, envio, recebimento e auditoria.

## <span id="page-14-2"></span>**1.7. Qualidade**

### <span id="page-14-1"></span>**1.7.1. Identidade Visual**

O uso de cores, imagens e o posicionamento dos textos devem seguir a identidade visual da empresa.

Algumas ferramentas possuem modelos de documentos, onde apenas o conteúdo do texto é modificado entre cada envio. Entretanto, estes modelos podem ficar desatualizados caso seus arquivos não estejam concentrados em uma única origem. Uma empresa pode ter vários modelos de email e cabe ao usuário selecionar manualmente o modelo correto.

#### <span id="page-14-0"></span>**1.7.2. Revisão ortográfica e gramatical**

Os textos devem ser bem escritos, evitando erros de ortografia e gramática.

O envio pelo método tradicional permite que vários funcionários distribuam mensagens sem um processo eficiente e obrigatório de revisão. Nos casos em que a revisão é exigida, não existe um controle central sobre quais mensagens já foram

revisadas e quais ainda estão pendentes. E quando ela deve ser feita por mais de um funcionário, a comunicação entre eles pode ser deficiente.

#### <span id="page-15-4"></span>**1.7.3. Revisão do conteúdo**

O conteúdo de uma mensagem não é de responsabilidade do setor de comunicação. É importante que qualquer tipo de aviso contendo valores, promoções, datas e informações importantes passe por uma avaliação rígida de conteúdo pelos funcionários responsáveis.

Novamente, o método tradicional não possui um sistema eficiente para controlar quais alterações foram requisitadas por cada avaliador.

#### <span id="page-15-3"></span>**1.7.4. Repetições**

O mesmo conteúdo não deve ser enviado diversas vezes para os mesmos destinatários.

O processo de envio descentralizado dificulta verificar se um assunto já foi abordado em outras mensagens.

## <span id="page-15-2"></span>**1.8. Envio**

#### <span id="page-15-1"></span>**1.8.1. Lista de destinatários**

Uma empresa de grande porte possui uma grande rotatividade de funcionários, e por isso a manutenção da lista de destinatários deve ser simples.

Listas baseadas em planilhas eletrônicas precisam ser centralizadas para que todos os remetentes tenham acesso à mesma versão. Grupos de email, apesar de centralizados, geralmente requerem acesso a um painel de controle para adição ou remoção de destinatários.

#### <span id="page-15-0"></span>**1.8.2. Seleção de destinatários**

Uma mensagem pode ter relevância para apenas um determinado público ou setor.

Selecionar destinatários específicos a partir de uma planilha é uma atividade exaustiva e, no caso de grupos de email, o problema se agrava: são necessários vários grupos para mapear os diversos setores da empresa.

#### <span id="page-16-5"></span>**1.8.3. Quantidade de destinatários**

Clientes de email geralmente limitam o número máximo de destinatários por mensagem. Se um comunicado destina-se a muitos funcionários, tornam-se necessários vários envios.

#### <span id="page-16-4"></span>**1.8.4. Envio de arquivos anexos**

A limitação do número de destinatários por mensagem faz com que arquivos anexos sejam reenviados ao servidor de emails a cada envio.

#### <span id="page-16-3"></span>**1.8.5. Lista de pendências**

A equipe de comunicação pode não estar disponível para enviar uma mensagem assim que esta é solicitada.

Gerenciar uma lista de pendências com prioridades pode ser complicado, dependendo da ferramenta utilizada.

## <span id="page-16-2"></span>**1.9. Recebimento**

#### <span id="page-16-1"></span>**1.9.1. Quantidade e relevância**

Um destinatário deve receber apenas mensagens relevantes e na menor quantidade possível, para evitar a diminuição de sua atenção e produtividade.

Várias mensagens podem ser agrupadas em um único email, porém o método tradicional não possui uma forma simples de agrupar e enviar apenas as mensagens que são relevantes para cada destinatário.

#### <span id="page-16-0"></span>**1.9.2. Identificação do contexto das mensagens**

O conteúdo de cada mensagem pode ser extenso e, conseqüentemente, ofuscar sua real intenção.

É responsabilidade da revisão de texto destacar o assunto e a importância de cada mensagem, independente do tamanho de seu texto.

#### <span id="page-17-4"></span>**1.9.3. Recebimento de arquivos anexos**

Quando vários destinatários estão em uma mesma rede local, o recebimento de emails com anexos pode gerar um alto tráfego de dados simultâneo, enquanto todos os clientes de email recebem os arquivos.

## <span id="page-17-3"></span>**1.10. Auditoria**

#### <span id="page-17-2"></span>**1.10.1. Contagem de leituras**

O método tradicional de envio não possui um modo confiável para verificar se a mensagem enviada foi lida.

É comum pedir apenas uma resposta com a confirmação da leitura. Entretanto, nem todos os destinatários respondem e é difícil controlar quais responderam.

### <span id="page-17-1"></span>**1.10.2. Histórico de mensagens enviadas**

É difícil listar todas as mensagens enviadas se várias pessoas enviam ou revisam emails a partir de máquinas diferentes.

#### <span id="page-17-0"></span>**1.10.3. Relatórios mensais**

Para algumas empresas é importante gerar relatórios mensais dos envios e das leituras dos comunicados.

# <span id="page-18-2"></span>**3. Estudo de soluções e requisitos**

Considerando os problemas apontados no capítulo anterior, este capítulo apresenta um estudo de possíveis soluções e especifica os requisitos do sistema a ser desenvolvido.

## <span id="page-18-1"></span>**1.11. Estudo de soluções**

### <span id="page-18-0"></span>**1.11.1. Quanto ao conteúdo e formato das mensagens**

A seção [2](#page-14-1) menciona alguns problemas com a identidade visual do email. Para solucionar isto, o sistema deve montar automaticamente o email usando o modelo (*template*) correto para cada tipo de mensagem. Um modo eficaz para garantir a consistência destes modelos é fixar os campos que o funcionário deve preencher. O método tradicional de envio força o uso de um título e de um conteúdo, mas não elimina as dificuldades encontradas pelos funcionários no que diz respeito ao entendimento do contexto (seção [2\)](#page-16-0). Por isso também é necessário apresentar ao leitor um resumo sucinto da mensagem.

Para eliminar a grande quantidade de emails recebidos (seção [2\)](#page-16-1), cada destinatário pode receber um único email contendo diversas mensagens. Deve ser apresentada ao setor de comunicação a possibilidade de selecionar várias mensagens para um envio simultâneo e o sistema, por sua vez, deve automaticamente agrupá-las para cada destinatário, o que pode gerar diversas combinações.

Guardando-se todas as mensagens em um servidor web, o email final pode conter apenas os títulos, resumos e links para o texto completo, evitando-se a sobrecarga de enviar grandes mensagens (seção [2\)](#page-16-0) e permitindo a contabilização das leituras através dos acessos aos textos (seção [2\)](#page-17-2).

Por fim, para uma melhor organização, dentro de um mesmo email, as mensagens podem ser agrupadas por assunto.

#### <span id="page-19-2"></span>**1.11.2. Quanto à definição do público alvo**

Um dos cuidados necessários durante o processo de envio de mensagens corporativas é a definição de quem deve receber a informação (seção [2\)](#page-15-0). Mensagens sigilosas devem ter destinatários bem específicos e as informativas devem ser enviadas apenas aos interessados. Para criar um filtro bem definido o sistema deve permitir que os destinatários sejam alocados em grupos, mas a manutenção destas associações deve ser simples e rápida. Como solução, os destinatários podem ser separados em conjuntos equivalentes aos setores da empresa, permitindo uma boa fragmentação para manutenção e para controle de entrada e saída de funcionários. Esta abordagem, porém, acaba limitando a criação de filtros mais específicos. É recomendado, portanto, um método híbrido, onde cada setor é um universo de leitores e cada leitor possui atributos que possibilitam sua seleção.

#### <span id="page-19-1"></span>**1.11.3. Quanto à qualidade das mensagens**

Empresas de grande porte geralmente possuem um setor específico para a comunicação interna. É este setor que faz a revisão ortográfica e gramatical (seção [2\)](#page-14-0), padroniza a identidade visual e envia os emails aos destinatários. O conteúdo de mensagens solicitadas por outros setores, porém, não é de sua responsabilidade.

O setor solicitante deve validar toda e qualquer alteração feita pela área de comunicação (seção [2\)](#page-15-4). Cria-se então um *workflow* onde uma mensagem solicitada por um setor é corrigida por editores da área de comunicação e estas alterações voltam ao setor solicitante para serem validadas. Quando ambos não possuem mais modificações, a mensagem é enviada.

#### <span id="page-19-0"></span>**1.11.4. Quanto ao controle do processo**

O sistema deve controlar o workflow descrito na seção [3,](#page-19-1) permitindo que solicitantes e editores visualizem o estado atual de cada mensagem, detalhando validações, comentários, pendências e envios.

Uma lista contendo todas as solicitações, com funcionalidade de filtragem e busca, soluciona os problemas de repetição de mensagens já enviadas (seção [2\)](#page-15-3), permite saber quais as pendências atuais (seção [2\)](#page-16-3) e lista o histórico de todos os envios (seção [2\)](#page-17-1).

10

## <span id="page-20-1"></span>**1.12. Especificação dos requisitos**

O objetivo desta seção é especificar um sistema que facilite o envio de comunicados através das soluções apresentadas anteriormente. Comunicados são mensagens que possuem assunto geral, título, resumo, texto e público alvo definido. Opcionalmente, podem incluir arquivos anexos, prioridade e data para agendamento do envio.

#### **1.12.1. Agentes**

<span id="page-20-0"></span>O *workflow* apresentado na seção [3](#page-19-1) identifica os quatro agentes do sistema:

- Solicitante: é o funcionário que deseja enviar um comunicado. Ele escreve o texto, incluindo um pequeno resumo, seleciona o público alvo e define o assunto. Por exemplo, um gerente de vendas que pretende colocar um produto em promoção e deseja avisar todos os lojistas sobre o desconto.
- Editor: é o funcionário responsável pela comunicação interna. Ele confere as solicitações de comunicados e corrige possíveis divergências de padronização. Entretanto, o editor não é responsável por todas as áreas da empresa e não possui autonomia para dizer se o conteúdo está correto ou não. O comunicado, depois de verificada pelo editor, passa para um validador. Após esta validação, o editor altera novamente a mensagem, caso necessário, e adiciona o comunicado na lista de aprovados.
- Validador: é o terceiro agente, que recebe a tarefa de verificar se o conteúdo de um comunicado está correto. O validador não altera o texto, apenas escreve um comentário, solicitando correções ou validando sem ressalvas. No exemplo acima, o gerente de vendas solicita o envio da mensagem com a promoção, mas é o gerente comercial que aprova ou não os valores descritos.

• Destinatários: são os únicos agentes que não acessam o sistema, eles são cadastrados pelos editores, e apenas recebem os comunicados enviados. Os destinatários são identificados por seu nome e email, possuindo também outros atributos opcionais que auxiliam em sua identificação.

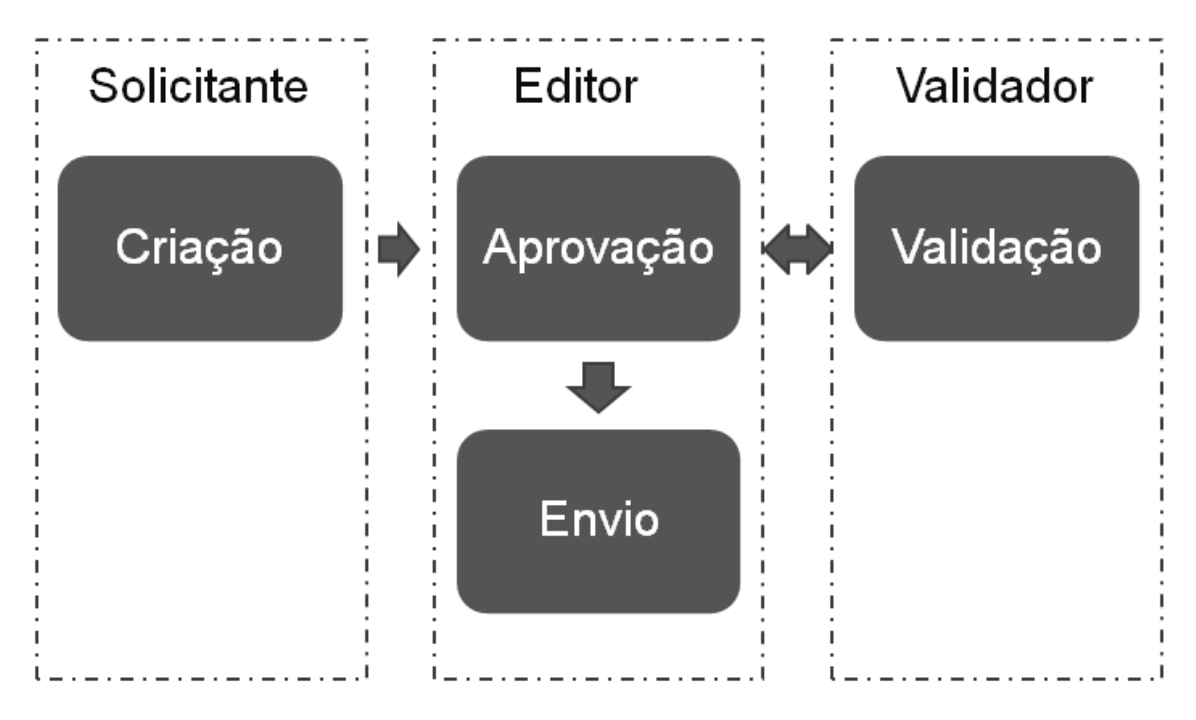

<span id="page-21-0"></span>**Figura 3.1 - Ciclo de vida básico de um comunicado**

#### **1.12.2. Público alvo**

O público alvo de um comunicado é uma seleção de canais e atributos que, combinados, identificarão os destinatários para os quais o texto possui relevância. Esta seleção deve ser feita pelo solicitante, durante a criação de um comunicado, e corrigida pelo editor, durante a fase de aprovação.

Canais são categorias que relacionam destinatários com setores ou projetos da empresa (e.g. televendas, marketing, treinamento, desenvolvimento). Cada destinatário está relacionado a um ou mais canais, com a possibilidade de ter atributos diferentes em cada um.

A definição de canal e atributos para cada destinatário é feita através das planilhas de "*mailing*" que são importadas para o sistema. Cada planilha no formato Microsoft Excel® corresponde a um canal, contendo a lista de atributos em suas colunas e a de destinatários em suas linhas. A ordem e a existência dos atributos extras não são importantes, sendo apenas nome e email obrigatórios.

| <b>Nome</b> | Email                    | Região    | Estado | Area      |
|-------------|--------------------------|-----------|--------|-----------|
| Carlos G.   | $cg(\omega)$ empresa.com | Região I  | R.J    | Vendas    |
| Pedro M.    | pm@empresa.com           | Região II | SP     | Pós Venda |
| Marisa T.   | $mt(\omega)$ empresa.com | Região I  | RJ     | Pós Venda |
| Jorge S.    | $js(a)$ empresa.com      | Região II | SP     | Vendas    |

**Tabela 3.1 - Exemplo de planilha de mailing**

O solicitante deve marcar cada canal que receberá o comunicado e decidir se este será enviado a todos os destinatários do canal ou a um grupo específico [\(Figura 3 .](#page-22-1) [2\)](#page-22-1). No segundo caso, será exibida uma lista com os filtros existentes no canal [\(Figura](#page-22-0)  [3 .3\)](#page-22-0). Estes filtros são compostos pelos atributos existentes nas planilhas de "*mailing*", possuindo um campo de seleção múltipla para cada atributo.

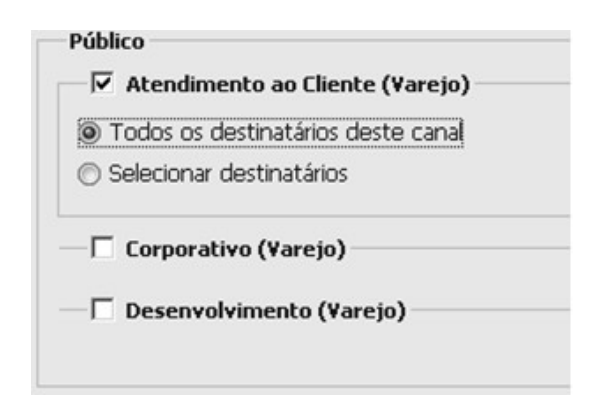

<span id="page-22-1"></span>**Figura 3.2 - Envio para todos os destinatários do canal**

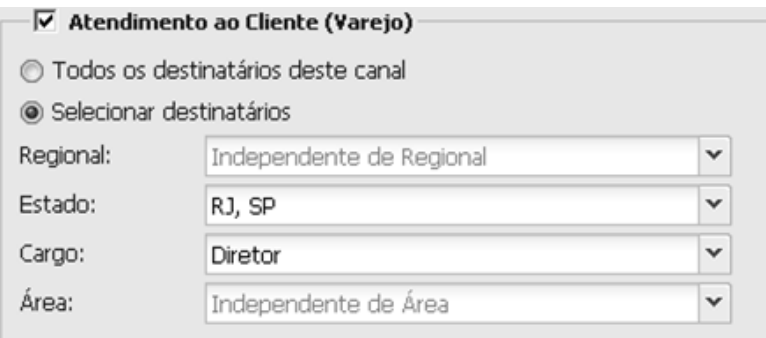

<span id="page-22-0"></span>**Figura 3.3 - Envio para um grupo de destinatários específicos**

Em um mesmo campo (e.g. Área), a seleção de diversos valores incrementa o conjunto de destinatários, entretanto, o público final será a interseção dos conjuntos de todos os campos.

Por exemplo, na [Figura 3 .4,](#page-23-2) o comunicado seria enviado para todos os destinatários das áreas "Vendas" ou "Pós Venda".

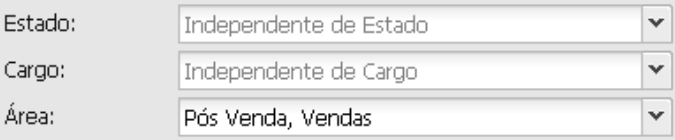

<span id="page-23-2"></span>**Figura 3.4 - Seleção de destinatários através de um atributo**

Na [Figura 3 .5,](#page-23-1) o acréscimo de um Estado filtra o grupo selecionado anteriormente. Neste caso o comunicado seria enviado para todos os destinatários de "Vendas" ou "Pós Venda" do estado "RJ".

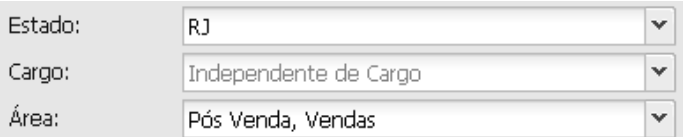

<span id="page-23-1"></span><span id="page-23-0"></span>**Figura 3.5 - Seleção de destinatários através de vários atributos**

#### **1.12.3. Cadastro de usuários e acesso ao sistema**

Através da tela inicial os usuários já cadastrados poderão acessar o sistema usando um *login* e uma senha. Os que ainda não possuem dados para acesso devem cadastrar-se.

O cadastro possui informações que garantem que o usuário é funcionário da empresa e que permitem identificá-lo. O acesso não será liberado automaticamente – cada usuário deve ser aprovado por um editor, e, durante esta aprovação, receber um dos três perfis disponíveis – solicitante, validador ou editor.

Os dados para cadastro, todos obrigatórios, são: nome, email, sexo, telefone, gerência, área, cargo, CPF, *login* e senha.

O usuário receberá um email contendo as informações de acesso ao sistema assim que um editor aprovar seu cadastro.

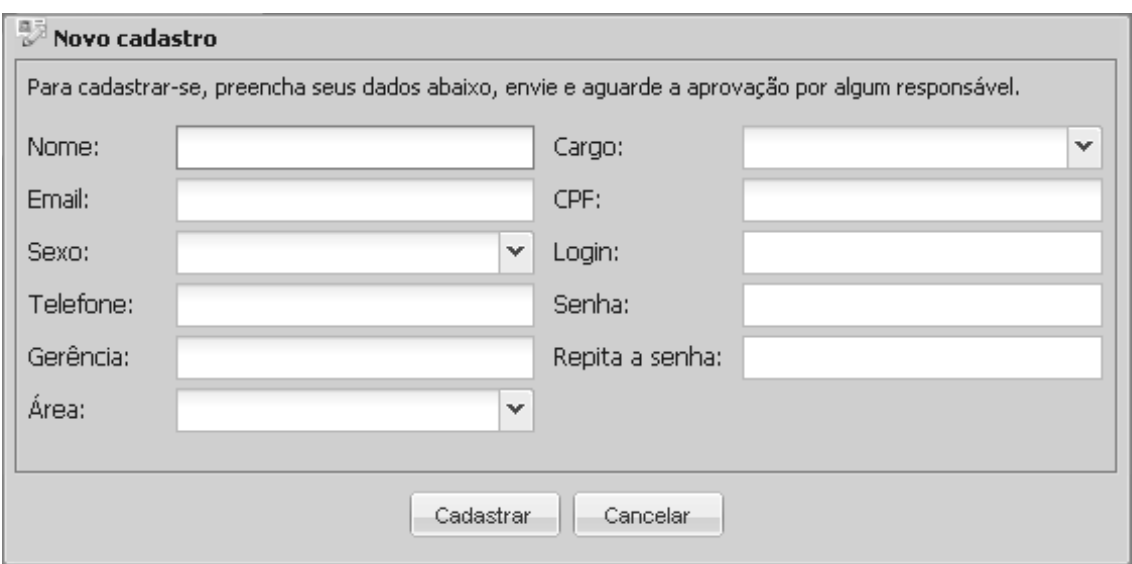

**Figura 3.6 - Tela de cadastro**

### <span id="page-24-0"></span>**1.12.4. Comunicados**

Um comunicado, após ser criado por um solicitante, passa por um fluxo de validação até, finalmente, ficar disponível para envio. Os atributos e o estado do comunicado variam durante este ciclo de vida, seguindo o processo abaixo.

No momento da criação, um comunicado possui os seguintes campos:

- Assunto: define o agrupamento do comunicado quando for enviado em um *newsletter* (i.e. comunicados do mesmo assunto aparecerão juntos no email). Os possíveis assuntos são pré-definidos e apenas um pode ser escolhido por comunicado.
- Título: é a chamada do comunicado. Trata-se apenas de uma frase curta definindo o conteúdo.
- Resumo: é um texto curto sobre o comunicado, que será exibido no corpo do email. Este campo, junto do título, é importante para capturar a atenção do destinatário para a leitura do texto completo.
- Texto completo: apresenta a mensagem do comunicado. Não é enviado no corpo do *newsletter*, estando disponível através de um link.
- Prioridade e data de envio: definem um alerta visual aos editores sobre a prioridade e data prevista para envio do comunicado. No entanto, a decisão final sobre o envio depende do redator.

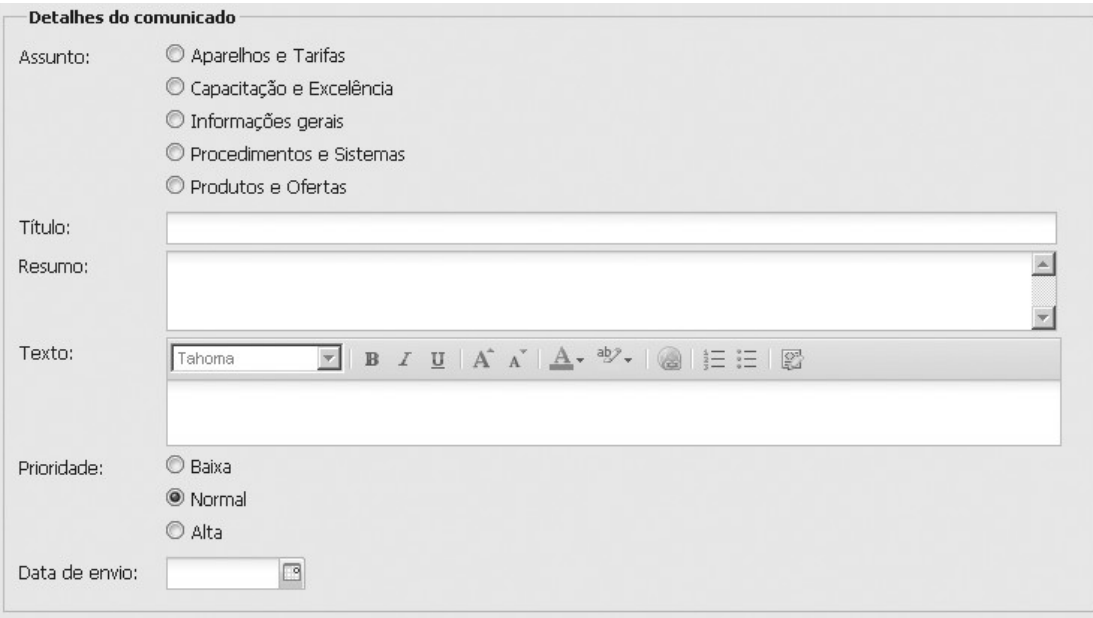

**Figura 3.7 - Lista de atributos de um comunicado (parte 1)**

- Anexos: o solicitante poderá enviar filmes, imagens, documentos ou planilhas caso sejam necessários.
- Comentários do solicitante: este campo não será enviado no email e serve apenas para informar aos editores e validadores os detalhes do comunicado.
- Público: define os destinatários do comunicado como apresentado na seção [3.](#page-21-0)

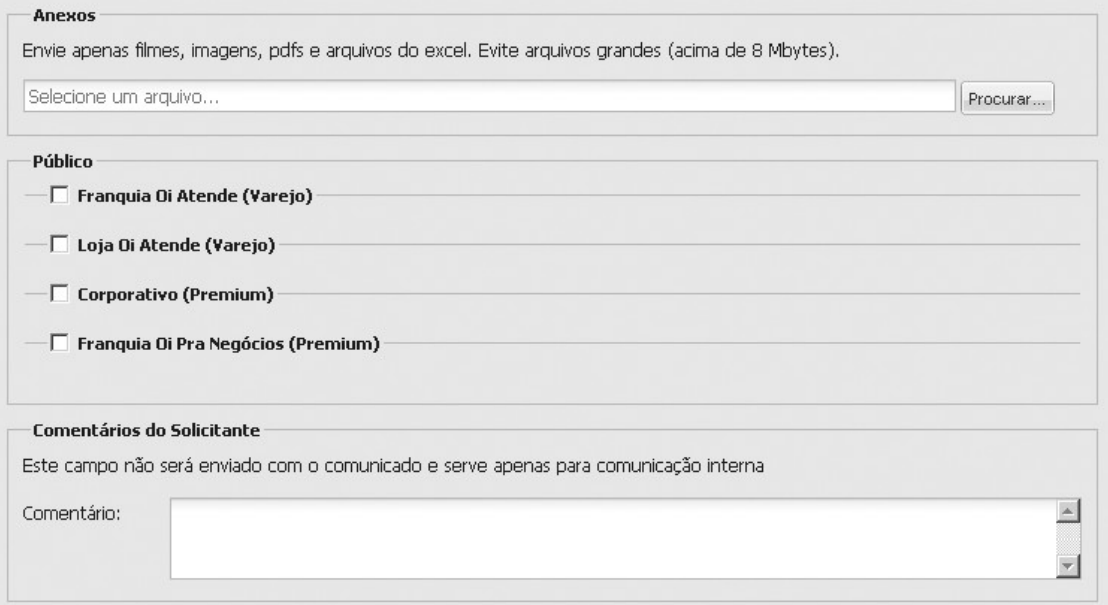

**Figura 3.8 - Lista de atributos de um comunicado (parte 2)**

Um comunicado recém criado encontra-se no estado **"Não encaminhado para validação"**. Neste momento o responsável passa a ser um editor, que deverá abrir o comunicado, corrigir qualquer atributo incorreto e preencher um novo campo:

• Comentários do editor: este campo também não será enviado no email e serve apenas para informar aos validadores os detalhes do comunicado.

Após todas as correções, o editor deve encaminhar o comunicado para validação, escolhendo uma lista de validadores que sempre inclui o solicitante original. Após a seleção, o comunicado passa para o estado **"Aguardando Validação"**.

Este novo estado permanece fixo até que todos os validadores confiram as alterações do editor. Esta validação é feita preenchendo-se os seguintes campos:

- Resultado da validação: através deste campo o validador responde se o comunicado está correto, se possui ressalvas, se está inválido ou se não é de sua responsabilidade.
- Comentários do validador: este campo é usado em caso de ressalvas ou de invalidade do comunicado, dizendo ao editor quais correções devem ser feitas.

Após todas as validações, o comunicado pode receber um dos seguintes estados: **"Validado"**, quando todas as validações são positivas, **"Validado com ressalvas"** quando existe pelo menos uma ressalva, porém não existem rejeições, ou **"Rejeitado"** caso existam rejeições.

O editor repete o processo de validação até que todas as ressalvas estejam resolvidas. Em seguida, muda o estado do comunicado para **"Aprovado"** ou **"Reprovado"**.

O controle de todo o *workflow* é feito pelos editores, que a qualquer momento podem pular etapas da validação, trocando o estado diretamente para **"Aprovado"** ou **"Reprovado"**. Este controle é necessário, pois alguns validadores podem estar de férias ou ter problemas para completar o processo, e este tipo de problema não pode interromper o envio da mensagem.

Finalmente, um comunicado aprovado será adicionado a um *newsletter* que, quando enviado, troca o estado do comunicado para "**Enviado**".

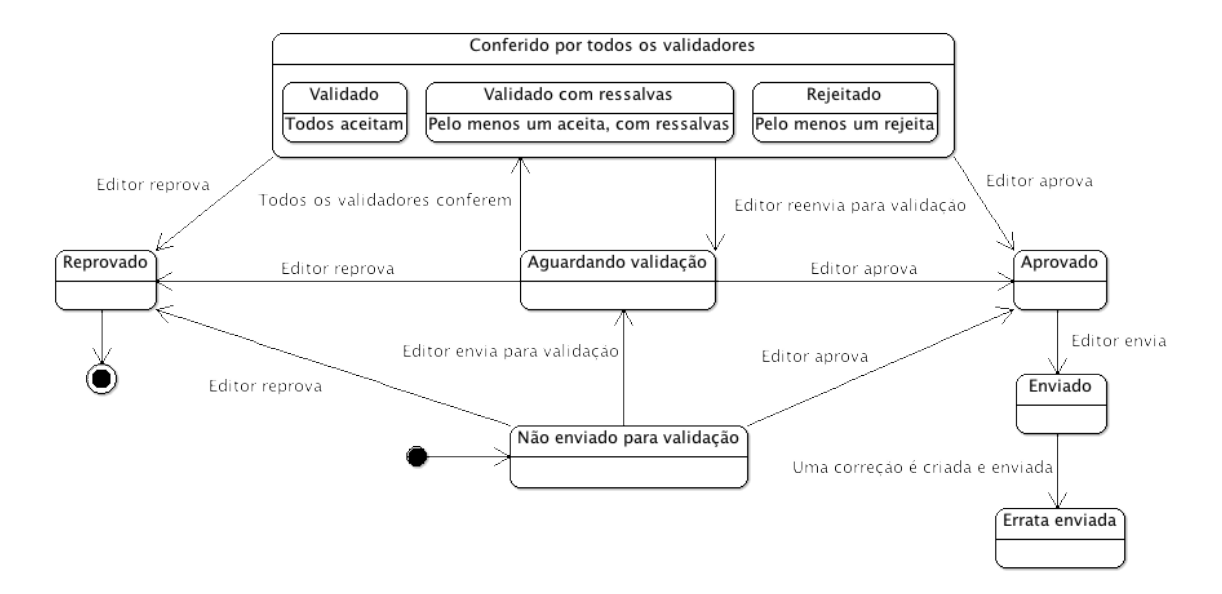

<span id="page-27-0"></span>**Figura 3.9 - Diagrama de estados de um comunicado**

#### **1.12.5.** *Newsletter*

*Newsletters* são emails que agrupam diversos comunicados. Para cada lista de comunicados a serem enviados simultaneamente, o sistema deve selecionar apenas os que devem ser enviados para cada destinatário. Desta forma, ele receberá apenas um email contendo todos os comunicados relevantes.

Além disso, o *newsletter* possui um modelo onde vários comunicados de mesmo assunto aparecem em uma mesma seção.

Suponha-se o envio de uma lista contendo três comunicados: um que deve ser enviado para todos os funcionários de Minas Gerais, outro que deve ser mandado para todos os funcionários de São Paulo e por último, um que deve ser mandado para todos os diretores da empresa. Este envio é capaz de gerar cinco combinações de comunicados: um *newsletter* contendo um comunicado que será enviado para funcionários de Minas Gerais que não são diretores. Um segundo newsletter será enviado para não diretores de São Paulo. No caso de diretores de Minas Gerais e de São Paulo, cada um receberá um *newsletter* contendo dois comunicados, uma versão para cada estado. Finalmente, diretores que não são de Minas Gerais nem de São Paulo recebem um *newsletter* contendo apenas um comunicado.

#### <span id="page-28-1"></span>**1.12.6. Envio**

O envio de uma grande quantidade de mensagens é demorado e, portanto, será feito de modo assíncrono: quando o editor executar a operação de envio, a tarefa será direcionada para outro processo e o sistema exibirá ao usuário uma mensagem correspondente, liberando-o para executar novas ações.

O processo de envio deverá criar uma versão do *newsletter* para cada destinatário, visto que os *links* para o texto completo são diferentes para cada leitor: cada um possui a informação que permite identificar quem abriu o comunicado.

#### <span id="page-28-0"></span>**1.12.7. Elementos secundários**

Além do processo de envio de comunicados, o sistema necessita de uma gerência (inclusão, exclusão e alteração) de elementos complementares. Esta gerência é efetuada pelos editores e está descrita abaixo:

- Canais: cada canal possui um nome, um *template* e um editor responsável e corresponde uma planilha de "*mailing"*.
- Importação de planilhas de "*mailing"*: cada canal criado só estará disponível após a importação de uma planilha contendo seus destinatários. O formato desta está descrito na seção [3.](#page-21-0) Cada planilha importada substituirá todos os destinatários anteriores. Portanto, todo o controle de alteração, inclusão e exclusão de destinatário é realizado através da importação.
- Aprovação de cadastros: os cadastros realizados na ferramenta devem ser aprovados pelos editores. No momento da aprovação, será atribuído um perfil ao usuário: solicitante, validador ou editor. O editor também pode alterar os dados descritos na seção [3,](#page-23-0) com exceção de *login* e email.

<span id="page-29-0"></span>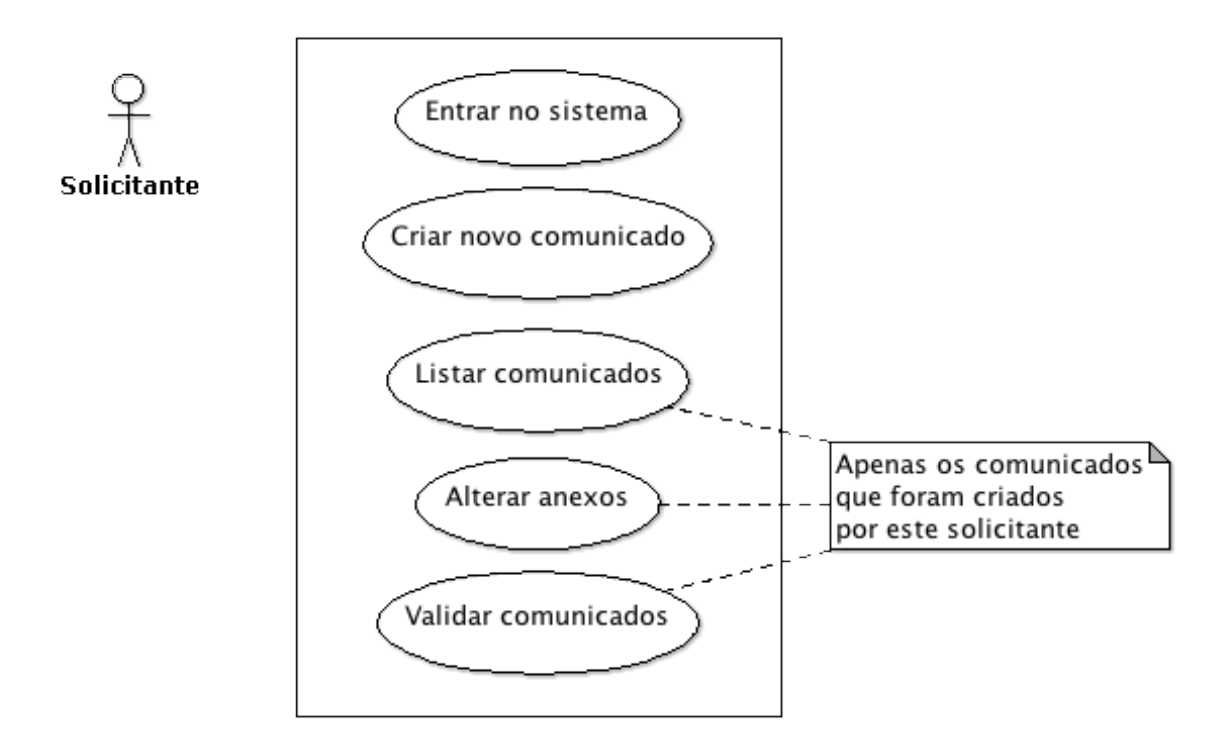

**Figura 3.10 - Casos de uso de um solicitante**

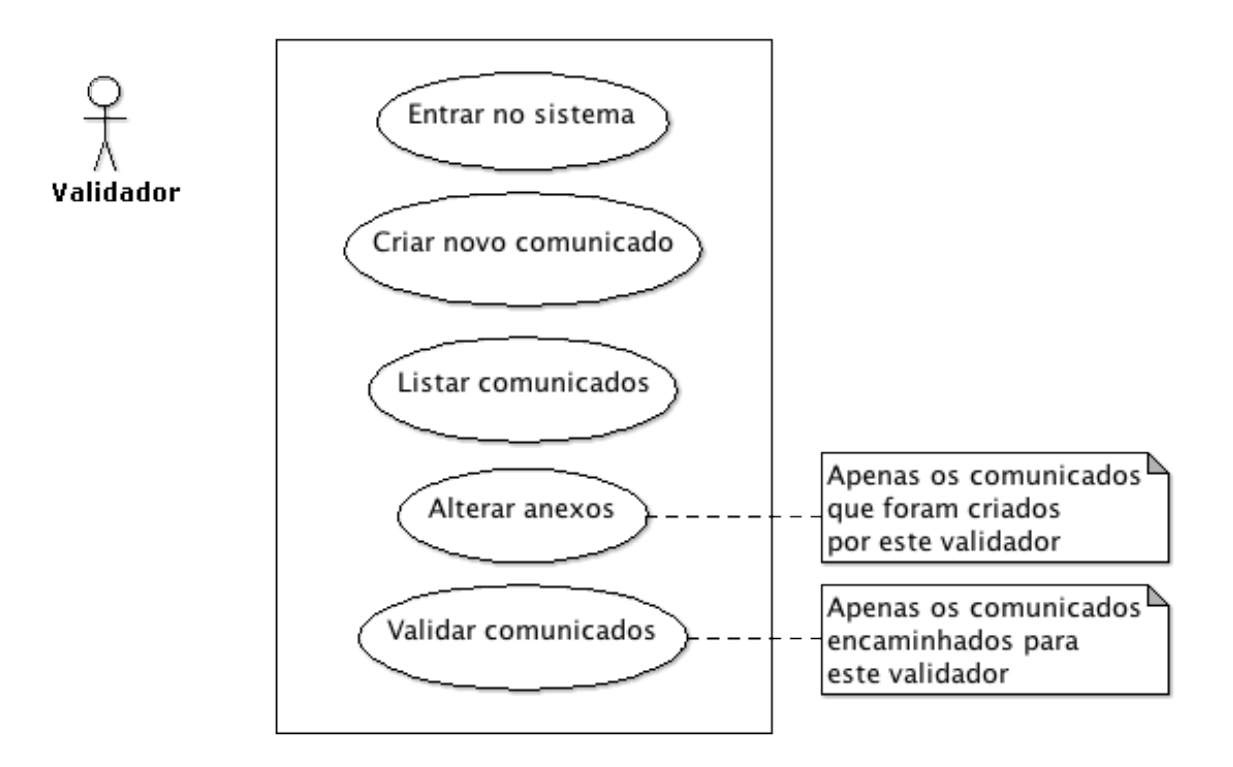

**Figura 3.11 - Casos de uso de um validador**

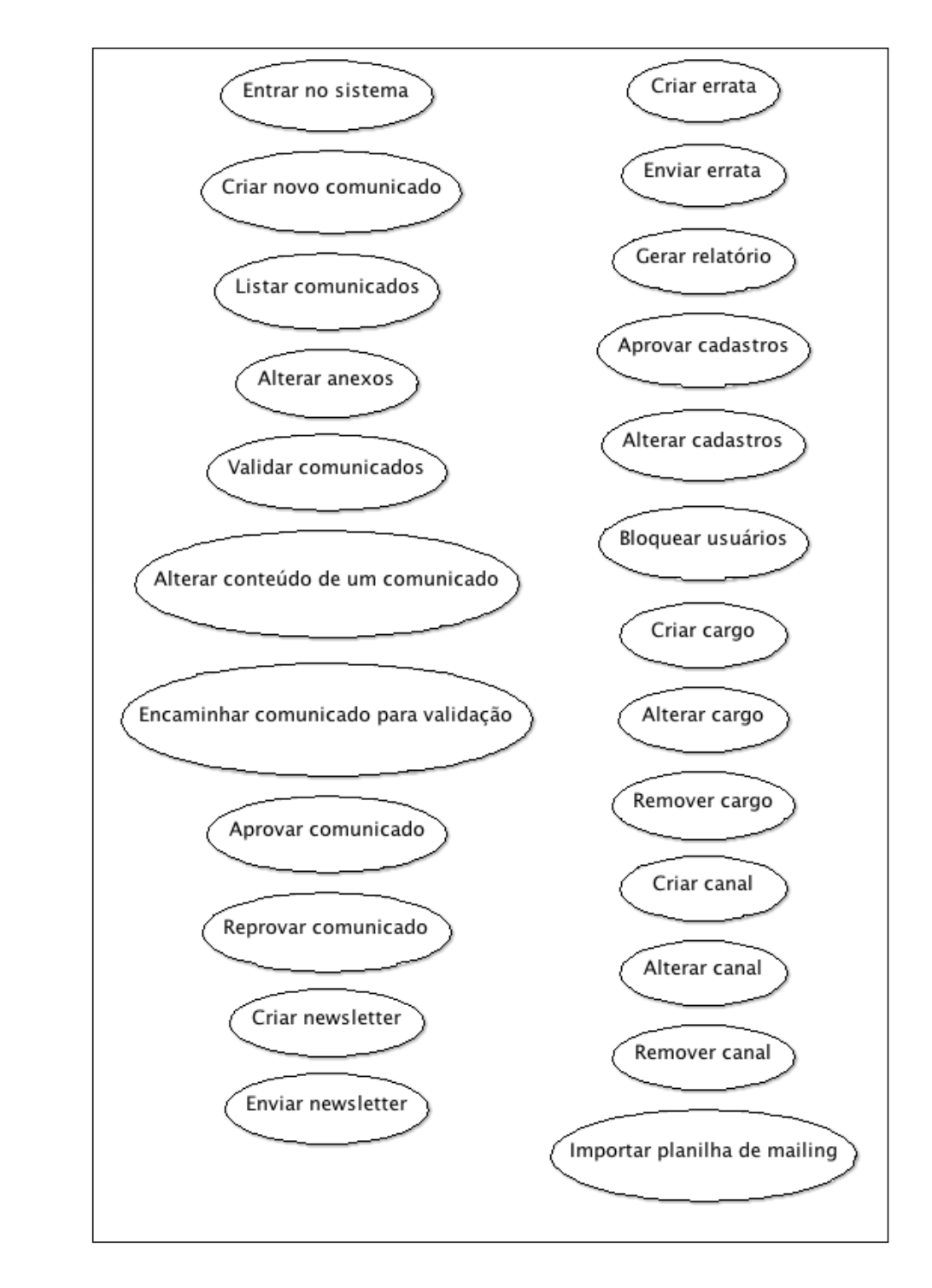

Editor

**Figura 3.12 - Casos de uso de um editor (envio de comunicados)**

# <span id="page-31-1"></span>**4. Modelagem e aspectos técnicos**

O sistema foi desenvolvido como uma aplicação web, com intuito de facilitar seu uso em qualquer ambiente e de trazer facilidades para sua atualização.

No lado do servidor foi usado o Apache HTTP Server, a linguagem PHP e o banco de dados MySQL. A interface executada no cliente foi feita com base no *framework* JavaScript Ext JS. As telas e componentes gerados com o auxílio deste *framework* assemelham-se às janelas dos aplicativos *desktop* já conhecidos pelos usuários, simplificando parte do aprendizado para a utilização da ferramenta.

## <span id="page-31-0"></span>**1.13. Arquitetura**

O *framework* Ext JS não é ideal para uma arquitetura MVC, pois parte do controle mistura-se naturalmente à apresentação. Entretanto, a arquitetura escolhida possui uma divisão onde todo o modelo está no servidor e toda a apresentação está no cliente (navegador web do usuário).

A única página com conteúdos HTML disponível no servidor é a tela inicial, que carrega os componentes do Ext JS e um conjunto de arquivos escritos em JavaScript. São estes arquivos que montam a interface com o usuário e controlam todas as requisições e comandos, todos feitos através de AJAX, sem que o navegador saia da página inicial. A comunicação cliente-servidor é feita usando-se JSON, um formato de transferência de dados baseado na própria sintaxe da linguagem JavaScript.

A grande vantagem deste modelo é que o próprio cliente cria e monta a interface, liberando o servidor para executar apenas as tarefas necessárias para completar a requisição. Por exemplo, quando o sistema pede ao servidor uma lista de usuários, apenas os dados necessários são retornados: nenhum conteúdo de apresentação deve ser gerado. Isso simplifica muito o funcionamento de cada ação no servidor, porém carrega o JavaScript com uma complexidade que contém apresentação e controle.

## <span id="page-32-1"></span>**1.14. O lado do servidor**

A aplicação no lado do servidor é composta de diversos arquivos PHP, cada um representando um elemento do sistema (e.g. comunicados, newsletters, usuários, canais, etc.) e contendo uma lista de ações que são executadas de acordo com a requisição feita pelo cliente. Exemplos de ações são "buscar comunicados", "encaminhar para validação", "criar newsletter", etc.

Estes arquivos são auxiliados por classes que contém o acesso ao banco de dados, que encapsulam as consultas SQL e retornam apenas os seus resultados.

## <span id="page-32-0"></span>**1.15. O lado do cliente**

No cliente, a aplicação é composta por arquivos JavaScript e por recursos diversos (imagens, estilos e ícones). O framework Ext JS provê componentes para a interface do sistema, que se baseia em um *viewport* (componente que ocupa toda a tela do navegador) dividido em três áreas: um *menu* em árvore na lateral esquerda; um cabeçalho de informações no topo; e as telas de cada ação à direita, como visto na [Figura 4 .13.](#page-33-2)

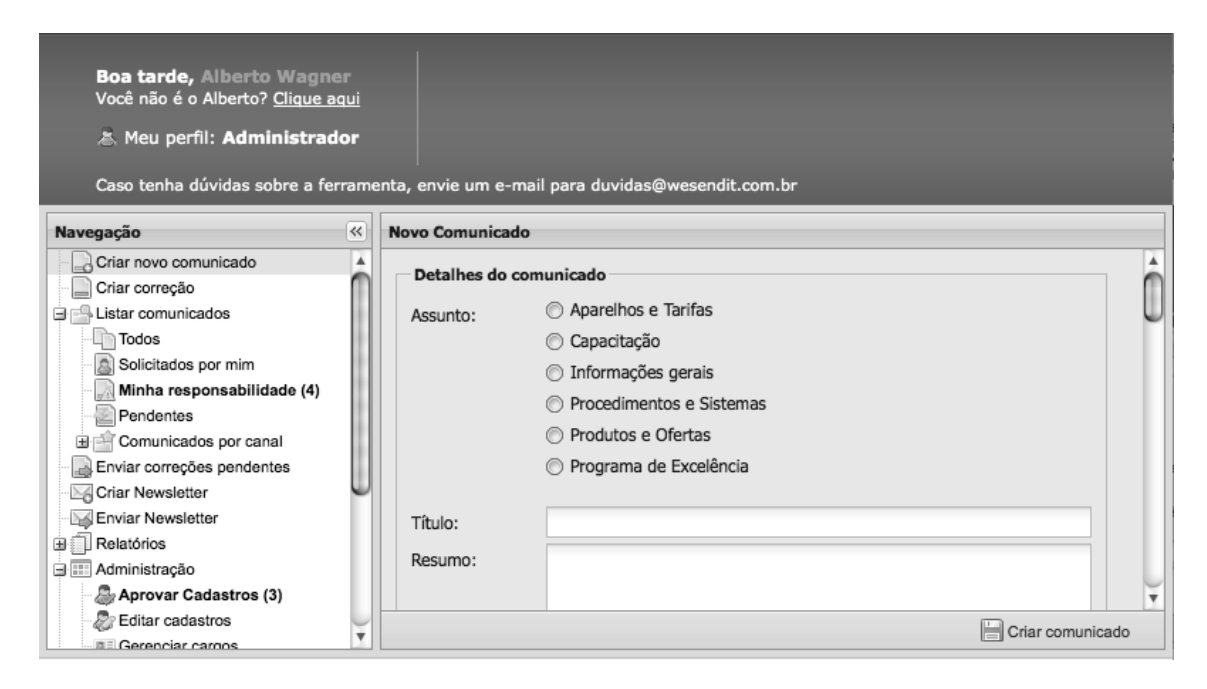

**Figura 4.13 - Detalhes do** *viewport*

<span id="page-33-2"></span>As telas são declaradas seguindo os padrões do *framework*: como classes no arquivo JavaScript, contendo uma parte dedicada à apresentação e outra parte dedicada ao controle dos dados e requisições.

## <span id="page-33-1"></span>**1.16. Componentes**

Esta seção detalha os componentes criados e contextualiza-os na aplicação. O topo e o *menu* estão sempre presentes, enquanto os outros, que aparecem na parte direita do *viewport*, são exibidos de acordo com a ação atual.

#### <span id="page-33-0"></span>**1.16.1. Topo**

O topo é a parte superior do *viewport* exibido anteriormente. Nele estão algumas informações do usuário atual e a indicação de qual perfil está atuando no sistema:

solicitante, validador, editor ou administrador. O perfil administrador possui todas as funções de um editor além de ser capaz de criar e alterar canais.

O topo é uma extensão da classe **Ext.Container**, contendo apenas conteúdo HTML.

### <span id="page-34-0"></span>**1.16.2.** *Menu*

O *menu* é a parte lateral esquerda do *viewport* e é através dele que o usuário acessa os pontos iniciais das ações do sistema. Seu conteúdo varia de acordo com o perfil do usuário. Solicitantes e validadores vêem um *menu* reduzido, contendo apenas as ações de criar e listar comunicados. O perfil editor tem acesso a criar e enviar *newsletter*, gerar relatórios, aprovação e edição de usuários e importação da planilha de *"mailing"*. Administradores podem também criar, alterar e excluir canais.

O *menu* é uma extensão da classe **Ext.tree.TreePanel**.

## <span id="page-35-0"></span>**1.16.3. Edição de comunicados**

O componente de edição de comunicados é usado durante a criação, a edição e a validação de comunicados. Cada uma destas versões possui campos que podem ser editáveis ou apenas informativos. A [Figura 4 .14](#page-35-1) apresenta o modo de criação de novo comunicado, neste modo, a única ação possível após preencher todos os campos é "Criar comunicado".

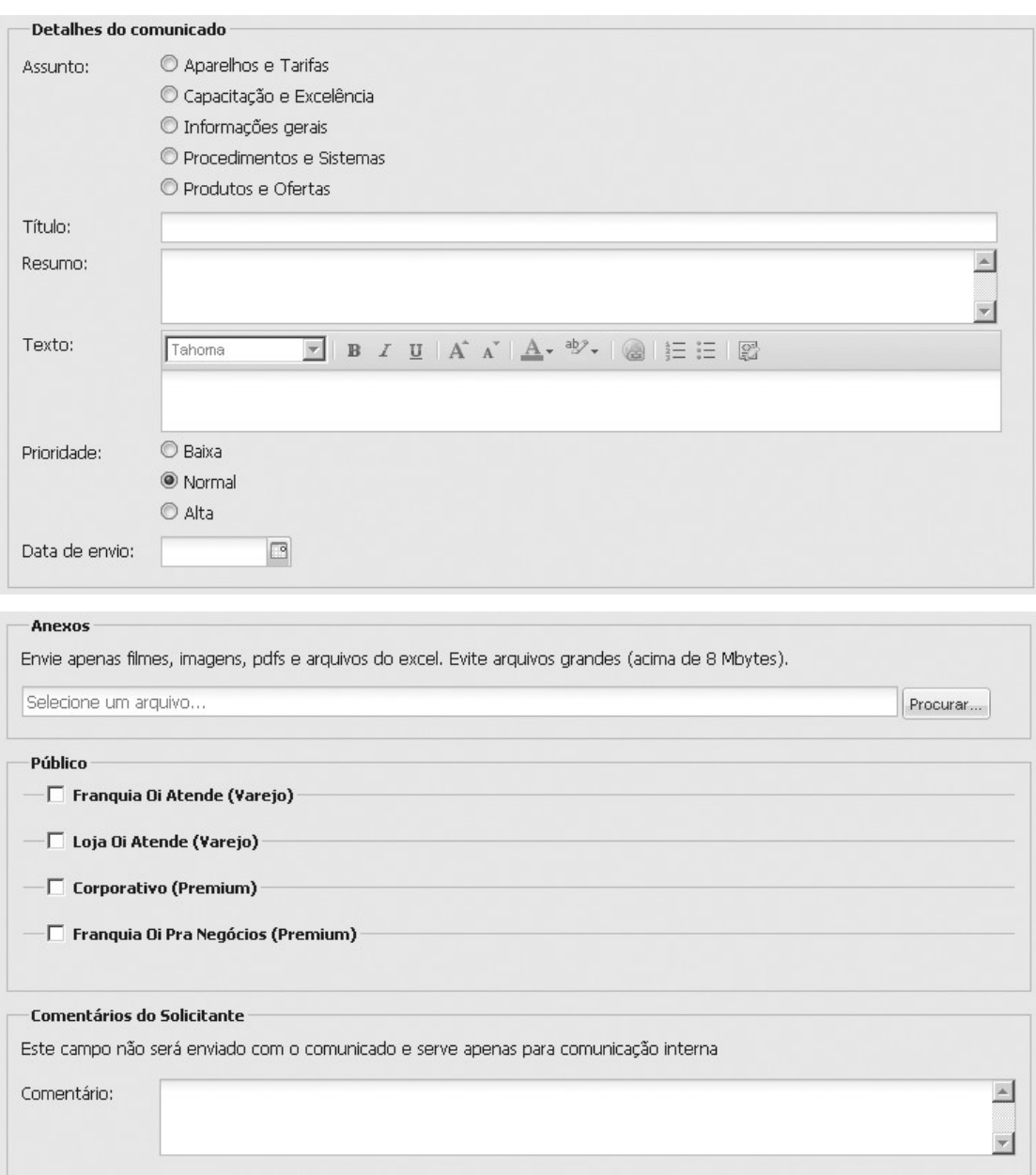

<span id="page-35-1"></span>**Figura 4.14 – Tela de criação de comunicado**

Após a criação, usuários que não possuam poderes de editor não poderão alterar os campos do comunicado. Quando este tipo de usuário abrir um comunicado, a tela será exibida como na [Figura 4 .15.](#page-36-0)

| Dados do solicitante           |                                                                                  |  |  |  |  |  |
|--------------------------------|----------------------------------------------------------------------------------|--|--|--|--|--|
| Nome:                          | Alberto Wagner                                                                   |  |  |  |  |  |
| Email:                         | emaildoalberto@gmail.com                                                         |  |  |  |  |  |
| Segmento:                      | Empresarial                                                                      |  |  |  |  |  |
| Cargo:                         | Analista II                                                                      |  |  |  |  |  |
| Detalhes do comunicado         |                                                                                  |  |  |  |  |  |
|                                | Data de criação: 21/08/2010 às 15:21                                             |  |  |  |  |  |
| Seção:                         | Aparelhos e Tarifas                                                              |  |  |  |  |  |
| Título:                        | Comunicado de exemplo                                                            |  |  |  |  |  |
| Resumo:                        | Este é um comunicado de exemplo                                                  |  |  |  |  |  |
| Texto:                         | Este é um comunicado de exemplo e será usado na<br>documentação desta ferramenta |  |  |  |  |  |
| Data para envio:               | 21/08/2010                                                                       |  |  |  |  |  |
| Prioridade:                    | Normal                                                                           |  |  |  |  |  |
| Comentários do<br>Solicitante: | Não enviem este comunicado! Ele é só para testes.                                |  |  |  |  |  |
| <b>Anexos</b>                  |                                                                                  |  |  |  |  |  |
| What-is-CouchDB.pdf            |                                                                                  |  |  |  |  |  |
| Público                        |                                                                                  |  |  |  |  |  |
|                                | <b>Remotos Corporativo (Corporativo)</b><br>Todos os destinatários deste canal   |  |  |  |  |  |

<span id="page-36-0"></span>**Figura 4.15 - Visualização de um comunicado**

Validadores do comunicado vêem a tela da [Figura 4 .15,](#page-36-0) com a adição do campo de comentários do validador [\(Figura 4 .16\)](#page-37-0). Neste modo, as ações possíveis são "Voltar" e "Salvar validação".

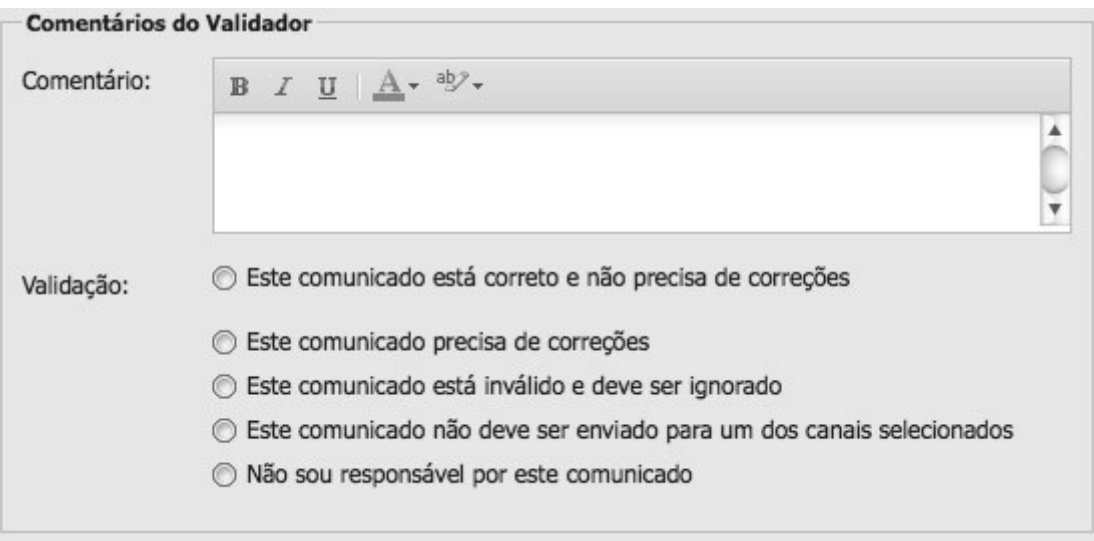

<span id="page-37-0"></span>**Figura 4.16 - Área para inserção de comentários do validador**

Na edição de um comunicado por um editor, a tela possui campos parecidos com os da tela de criação de comunicado. As diferenças incluem a adição dos campos "Comentários do editor", "Detalhes do solicitante" e "Comentários dos validadores". Este último existe quando já houve validações e exibe as mudanças necessárias indicadas pelos validadores. As ações deste modo são "Voltar", "Não aceitar", "Aceitar", "Salvar sem encaminhar" e "Encaminhar para validação". "Não aceitar" move o comunicado para uma lista de excluídos, "Aceitar" permite que o comunicado seja adicionado a um newsletter para envio e "Encaminhar para validação" cria o *workflow* indicado no capítulo 3.

A tela de edição de comunicados é uma extensão da classe **Ext.form.FormPanel**.

### <span id="page-38-0"></span>**1.16.4. Encaminhamento para validadores**

Este componente é exibido quando um editor acaba de alterar o conteúdo de um comunicado e pretende encaminhá-lo para os validadores. O editor seleciona-os em uma lista de validadores cadastrados, organizados por canal [\(Figura 4 .17\)](#page-38-1).

Todos os usuários selecionados, incluindo o solicitante do comunicado, passam a ser validadores do comunicado e precisam verificar as mudanças feitas pelo editor.

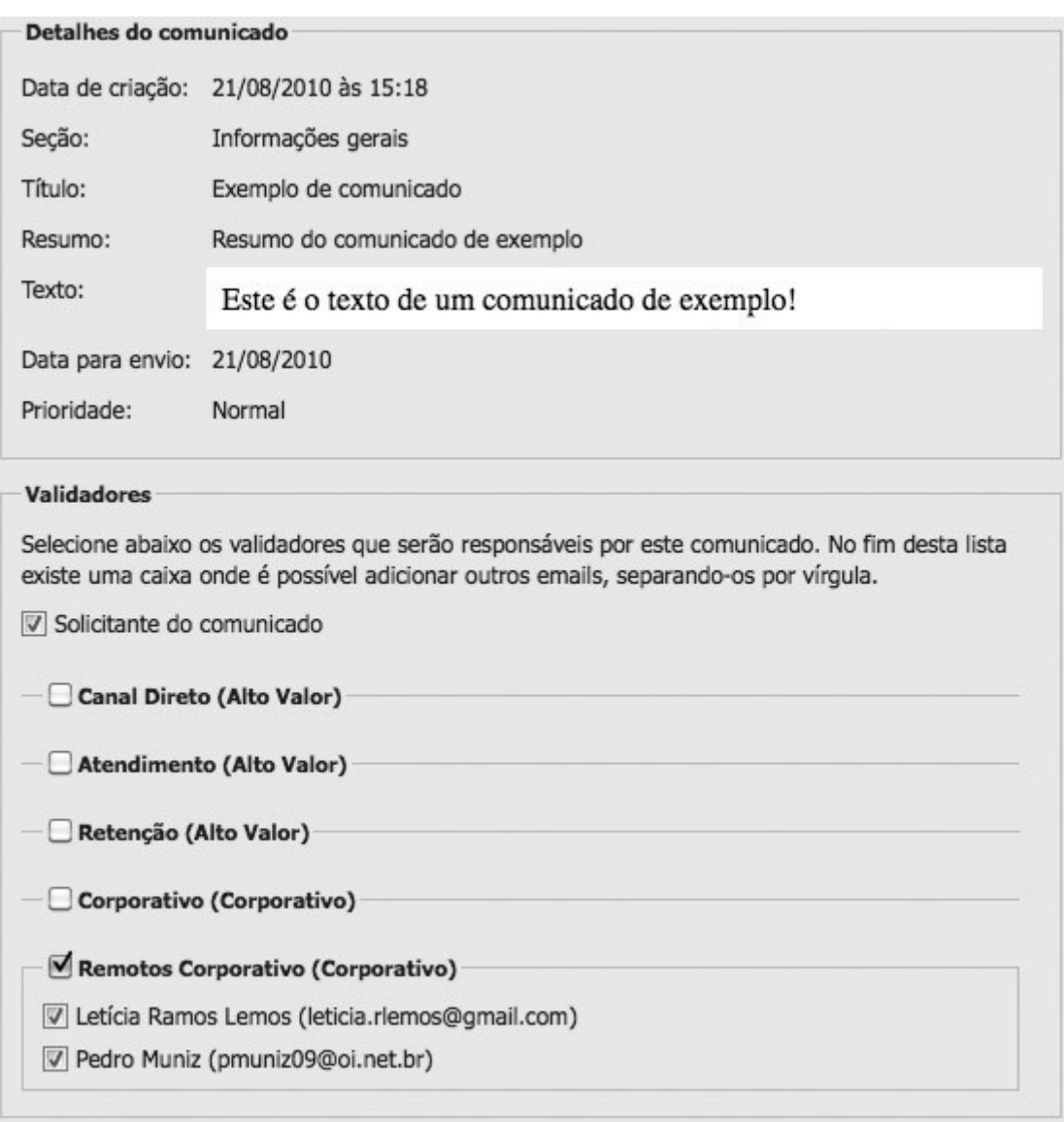

<span id="page-38-1"></span>**Figura 4.17 - Tela de encaminhamento de comunicados para validadores**

### <span id="page-39-0"></span>**1.16.5. Listagem de comunicados**

Através deste componente os usuários podem visualizar o estado e pendências dos comunicados e executar algumas ações. A tela é dividida em duas partes: a própria lista de comunicados e os filtros de busca. Estes filtros permitem encontrar comunicados a partir de seu estado, canal e/ou usuários envolvidos.

Solicitantes e validadores podem abrir comunicados para leitura e validação. Editores podem remover e editar comunicados que ainda não foram enviados.

|                                            | Todos | $\checkmark$                                                                                                    |                                                                                                    | Newsletter:<br>Enviados na data: |                                                                                                    |                       |
|--------------------------------------------|-------|----------------------------------------------------------------------------------------------------|----------------------------------------------------------------------------------------------------|----------------------------------|----------------------------------------------------------------------------------------------------|-----------------------|
|                                            |       |                                                                                                    |                                                                                                    |                                  |                                                                                                    | □                     |
|                                            | Todos |                                                                                                    | $\checkmark$                                                                                                    |                                  |                                                                                                    |                       |
|                                            |       |                                                                                                    |                                                                                                    |                                  |                                                                                                    |                       |
|                                            |       |                                                                                                    |                                                                                                    |                                  | Aprovação                                                                                                    | Prazo / Priorio       |
|                                            |       |                                                                                                    |                                                                                                    |                                  | Validado com ressalvas                                                                                                    | 31 Ago 2010<br>Normal |
|                                            |       |                                                                                                    |                                                                                                    |                                  | Validado                                                                                                    | 31 Ago 2010<br>Normal |
|                                            |       |                                                                                                    |                                                                                                    |                                  | Aguardando validação                                                                                                    | 28 Ago 2010<br>Normal |
|                                            |       |                                                                                                    |                                                                                                    |                                  | Aceito                                                                                                    | 26 Ago 2010<br>Normal |
| Fusce non lacus elit, ac interdum urna     |       |                                                                                                    |                                                                                                    |                                  | Aceito                                                                                                    | 31 Ago 2010<br>Normal |
| Donec dapibus mollis leo sit amet sagittis |       |                                                                                                    |                                                                                                    |                                  | Aceito                                                                                                    | 01 Set 2010<br>Normal |
|                                            |       | Canais:<br>Status:<br>Usuário:<br>Canais<br>Sed dictum ornare risus, quis rutrum mauris · Comércio Exterior<br>Lorem ipsum dolor sit amet, consectetur adi · Comércio Exterior<br>· Desenvolvimento<br>· Comércio Exterior<br>· Desenvolvimento | Vestibulum ante ipsum primis in faucibus on • Comércio Exterior<br>Curabitur laoreet congue dolor id sollicitudin • Atendimento (Ater<br>· Comércio Exterior | Não encaminhado para vali Y      | Responsável / Solicitante<br>Alberto Wagner<br>Alberto Wagner<br>Alberto Wagner<br>Alberto Wagner<br>Alberto Wagner<br>Alberto Wagner<br>Alberto Wagner<br>Alberto Wagner<br>Alberto Wagner<br>Alberto Wagner<br>Alberto Wagner<br>Alberto Wagner |                       |

**Figura 4.18 - Lista de comunicados com filtros**

A lista de comunicados é uma combinação das classes **Ext.form.FormPanel** e **Ext.grid.GridPanel**.

## <span id="page-40-0"></span>**1.16.6. Criação e envio de** *newsletter*

Este componente permite selecionar um ou mais comunicados aceitos para serem enviados através de um *newsletter*. Após a seleção, o sistema exibe uma visualização de todas as combinações de emails geradas, que dependem dos canais e do público alvo dos comunicados. Depois de conferidas, o editor pode autorizar o envio.

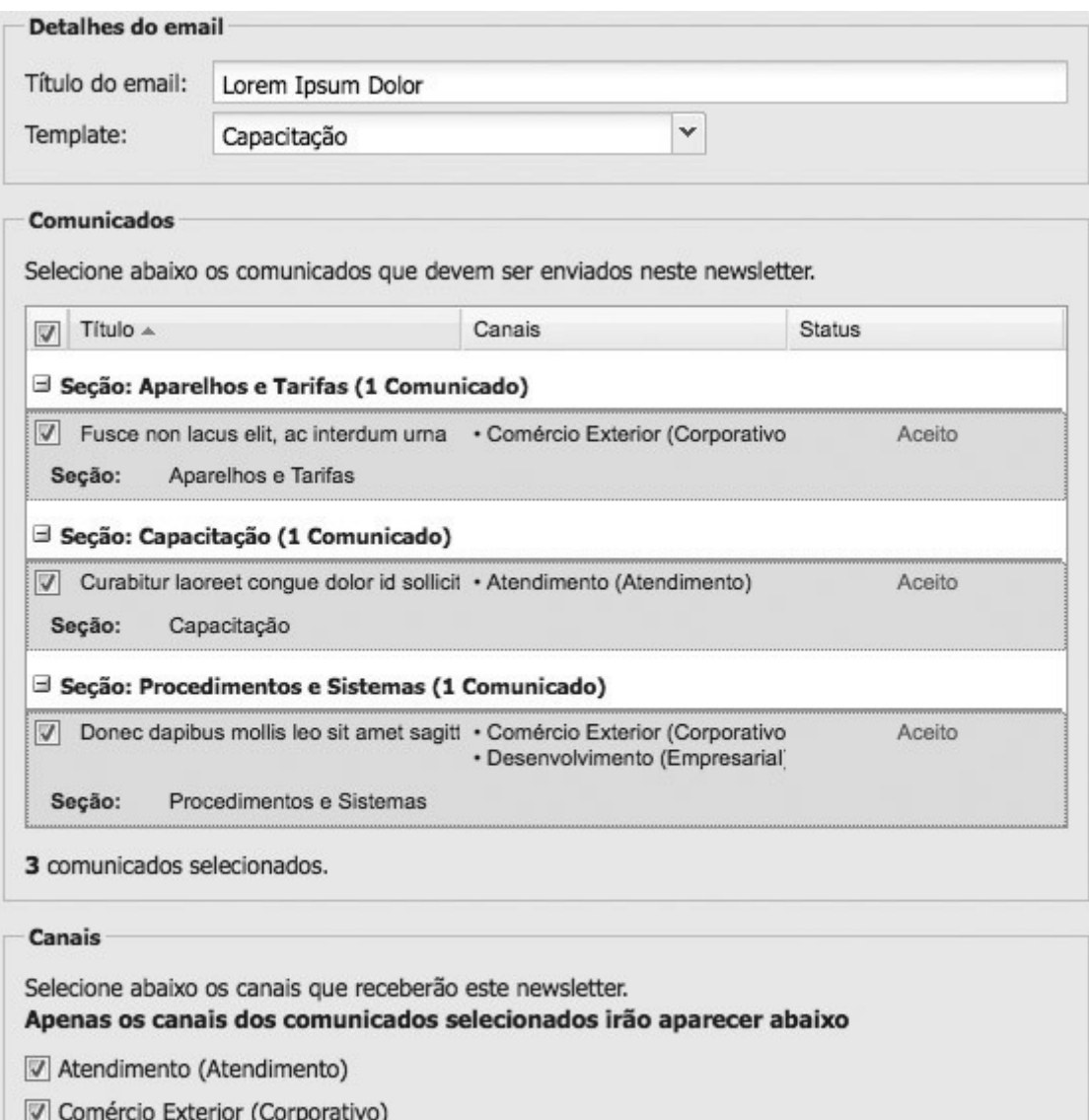

Desenvolvimento (Empresarial)

**Figura 4.19 - Criação de** *newsletters*

Preview

Newclatter<sup>.</sup>

Comércio Exterior, 2 comunicado(s), 7 destinatário(s)

v

#### Comércio Exterior (Corporativo) Região: Região II; Região III;

#### Editorial

Lorem ipsum dolor sit amet, consectetur adipiscing elit. Aliquam dolor neque, tristique et ornare nec, molestie non nisl. Ut eget ipsum sit amet nunc ultricies sodales. Mauris feugiat leo a nunc mollis dignissim.

Procedimentos e Sistemas

#### Donec dapibus mollis leo sit amet sagittis

Donec dapibus mollis leo sit amet sagittis. Nam pharetra dolor ac est semper lobortis. Aenean leo nunc, aliquam a scelerisque non, sodales a nunc. Phasellus sagittis metus sed velit pellentesque in lacinia neque fringilla. Donec ut dui eu metus eleifend ornare id non arcu. Quisque quis ante sed nisl pellentesque conque in in sapien. Nunc ac tortor ipsum. Duis id mi vel neque pharetra placerat lobortis sed massa. Curabitur porta lorem at liqula sollicitudin interdum. Aliquam erat volutpat. Proin tortor dolor, commodo non aliquam et, lobortis quis turpis. Praesent nisi tellus, fermentum in fringilla ac, tempor ut odio. Proin nulla turpis, faucibus condimentum rutrum at, ultrices sed libero. Mauris id placerat dolor. Vivamus molestie, nunc quis ultricies pharetra, est eros ultrices est, ut facilisis diam elit vel augue.

Texto completo...

#### Aparelhos e Tarifas

#### Fusce non lacus elit, ac interdum urna

Fusce non lacus elit, ac interdum urna. Cras urna nulla, venenatis sit amet vulputate a, vulputate sit amet nulla. Morbi at sodales arcu. Mauris convallis bibendum augue, sit amet malesuada lacus sagittis laoreet. Donec varius blandit urna a ullamcorper. Sed a mi ac nibh placerat egestas vel vehicula felis. Nam ut eros id velit rutrum mollis pretium congue felis. Proin ac purus sit amet ipsum pharetra adipiscing nec in odio. Lorem ipsum dolor sit amet, consectetur adipiscing elit. Etiam sollicitudin egestas nibh, et tincidunt dolor euismod sit amet. Sed pretium, ligula non pharetra imperdiet, sapien tellus gravida odio, sodales mollis risus elit egestas lorem. Curabitur adipiscing euismod nulla tristique volutpat. Nam quis rutrum lectus. Aliquam ac ante eros, ut iaculis nisl. Morbi vel mauris et massa sagittis aliquam a in massa. Morbi a magna purus. Suspendisse potenti.

Texto completo...

Para garantir que nossa mensagem chegue em sua caixa de entrada, adicione nosso email ao seu catálogo de endereços.

COD NEWS: 000

#### **Figura 4.20 - Visualização do newsletter**

O componente de criação e envio de *newsletters* é um **Ext.form.FormPanel** contendo um **Ext.grid.GridPanel**.

### <span id="page-42-0"></span>**1.16.7. Importação da planilha de** *"mailing"*

A tela de importação permite que os editores enviem as planilhas de *"mailing"* de cada canal. Além disso, para facilitar a edição da planilha, o usuário pode baixar um modelo ou a última planilha de cada canal.

A importação lista todas as colunas, usuários e erros encontrados. No caso de erros, a importação é cancelada até que o usuário corrija-os e importe novamente.

#### **Planilhas Importadas**

Abaixo encontra-se a lista de canais e suas respectivas planilhas de contatos. Você pode fazer download da última planilha importada ou importar uma nova versão.

Atenção: Algumas regras devem ser respeitadas para que a importação seja efetuada:

1. A planilha deve estar no formato .xls do Excel 2003 (Salvar como Excel 2003 em versões mais novas);

2. A planilha deve possuir informações de apenas um canal;

3. A primeira linha da planilha deve ser o cabeçalho com o nome das colunas;

- 4. O campo email é obrigatório, o campo nome é desejável (Razão social é identificado como nome);
- 5. Todos os contatos devem estar no mesmo worksheet.

Download da planilha modelo

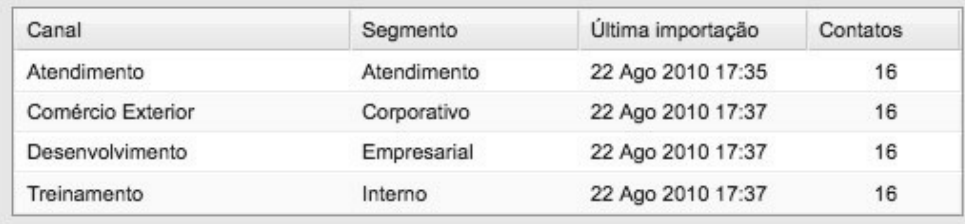

#### Log da importação

Este campo será atualizado com mais informações assim que uma importação for feita.

**Figura 4.21 - Tela de importação de planilhas**

## <span id="page-43-0"></span>**1.17. Banco de dados**

A arquitetura do banco de dados da aplicação pode ser vista no diagrama entidade-relacionamento mostrado abaixo:

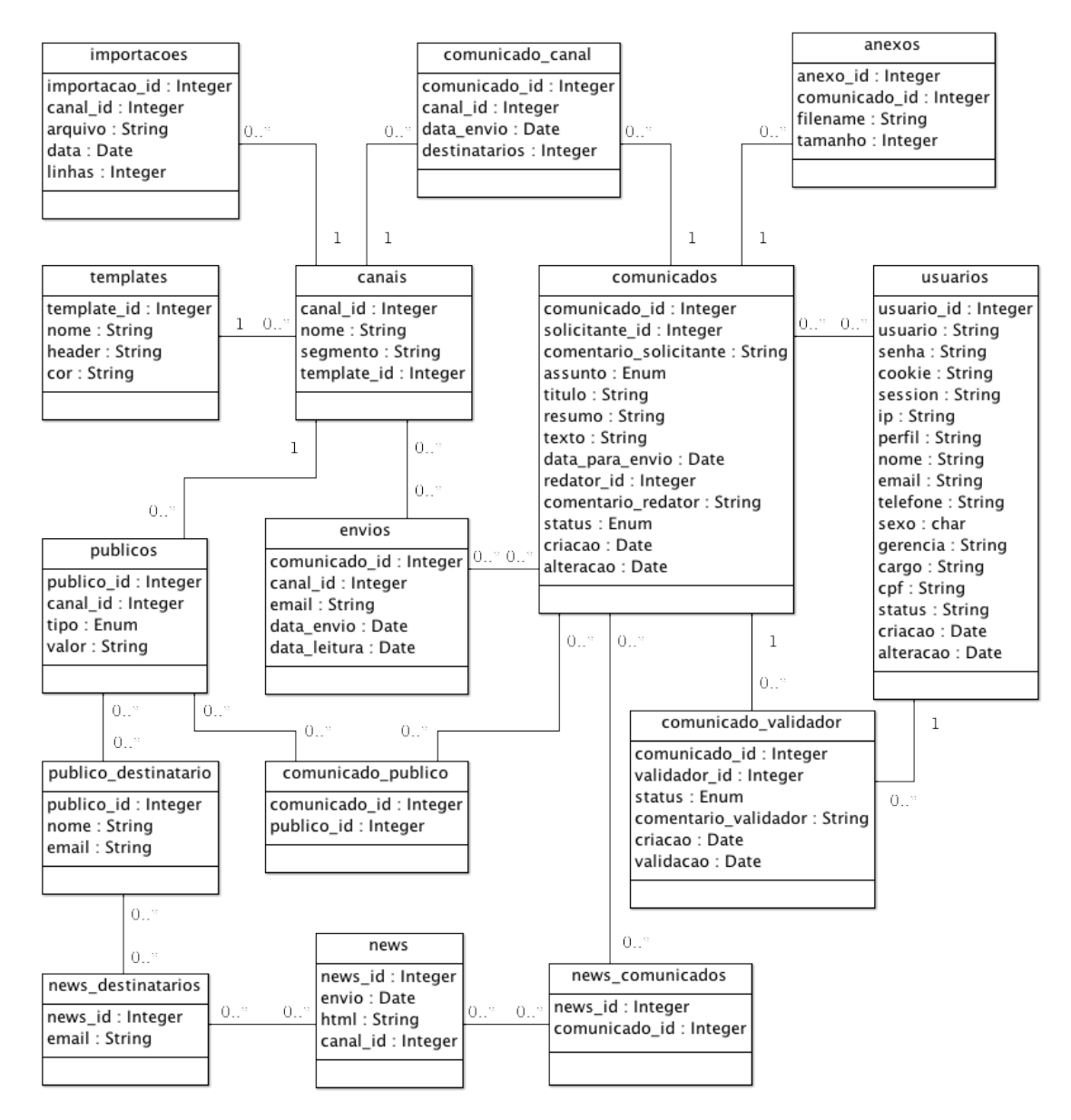

**Figura 4.22 - Modelagem do Banco de Dados**

# <span id="page-44-0"></span>**5. Resultados**

O sistema proposto por este trabalho foi desenvolvido para a comunicação interna de uma grande empresa de telecomunicações entre agosto e dezembro de 2009, entrando em produção em janeiro de 2010.

A [Tabela 5 .2](#page-44-1) apresenta informações sobre o uso do sistema nos primeiros oito meses de funcionamento.

| Solicitantes                                         | 397           |  |
|------------------------------------------------------|---------------|--|
| Validadores                                          | 57            |  |
| Editores                                             | 20            |  |
| Destinatários                                        | 5284          |  |
| Canais                                               | 25            |  |
| Comunicados enviados                                 | 1148          |  |
| Comunicados criados                                  | 1361          |  |
| Taxa de envio                                        | 84%           |  |
| Newsletters enviados                                 | 325           |  |
| Média de comunicados por newsletter                  | 3,5           |  |
| Total de emails enviados                             | 541.167       |  |
| Taxa de leitura de comunicados                       | 28,6%         |  |
| Comunicados com arquivos anexos                      | 598           |  |
| Quantidade de arquivos anexos                        | 1.322         |  |
| Quantidade de links para anexos enviados             | 2.490.247     |  |
| Tamanho total dos anexos                             | 750 Megabytes |  |
| Tráfego total caso os anexos acompanhassem os emails | 1,3 Terabytes |  |

<span id="page-44-1"></span>**Tabela 5.2 - Informações de uso entre Jan 2010 e Ago 2010**

Em oito meses de funcionamento o sistema fez 541.167 envios, com uma média de 3,5 comunicados cada. Este agrupamento foi responsável por uma economia de 1,3 milhões de emails.

Não enviar os anexos em cada email reduziu o tráfego de dados em 1,3 Terabytes, considerando que todos os clientes de email baixariam todos os arquivos anexos quando a mensagem fosse recebida. Existe ainda a transferência de arquivos entre o servidor que hospeda os anexos e os leitores, porém a taxa percentual de downloads é muito inferior ao número total de envios (apenas 15% do total).

# <span id="page-46-0"></span>**6. Conclusão**

A solução desenvolvida reduziu os problemas detectados no capítulo 2. No método tradicional de envio, cada mensagem fica arquivada no cliente de email de quem a enviou. Isto dificulta identificar quais foram enviadas e quais estão pendentes. A centralização dos comunicados, além de resolver este problema, mostrou-se eficaz no sentido de controlar os processos de validação e reduzir o tempo em que comunicados ficam pendentes.

O *workflow* permitiu a melhoria da qualidade dos comunicados reduzindo a taxa de correções para comunicados já enviados. Além disso, o agrupamento de comunicados em um *newsletter*, aliado à melhor seleção dos destinatários, diminuiu a quantidade de emails recebidos.

Este trabalho teve como escopo as decisões tomadas para a primeira versão do sistema de comunicação citado no capítulo 5. Durante seus três primeiros meses de funcionamento, novas funcionalidades foram requisitadas, porém grande parte aplica-se somente às regras de negócio da empresa em questão. A taxa de aceitação da ferramenta é unânime, substituindo permanentemente o método tradicional de envio.

# <span id="page-47-0"></span>**Bibliografia**

- [1] SLOCUM, Jack. *"Ext JS API Documentation"*. Ext JS. http://www.sencha.com/deploy/dev/docs/, 2010, (Último acesso em 15 Março 2010).
- [2] *"PHP Documentation"*. The PHP Group. http://www.php.net/docs.php, 2010, (Último acesso em 15 Março 2010)
- [3] *"w3schools JavaScript Reference"*. W3Schools. http://www.w3schools.com/js/default.asp, 2010, (Último acesso em 10 Janeiro 2010)
- [4] MAHEMOFF, Michael. *"Ajax Design Patterns"*. O'Reilly Media, 2006.
- [5] CROCKFORD, Douglas. *"JavaScript The Good Parts"*. O'Reilly Media, 2008.
- [6] STEFANOV, Stoyan. *"Object-Oriented JavaScript"*. Packt Publishing, 2008.
- [7] RAMSAY, Colin. *"Learning Ext JS"*. Packt Publishing, 2008.
- [8] PRESSMAN, Roger S. *"Software Engineering A Practitioner's Approach"*. McGraw-Hill, 1997.